Τεχνολογικό Εκπαιδευτικό Ίδρυμα Κρήτης

**Σχολή Τεχνολογικών Εφαρμογών Τμήμα Μηχανικών Πληροφορικής**

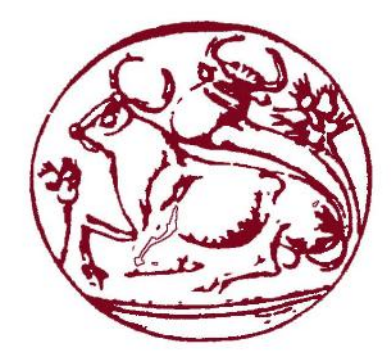

Πτυχιακή Εργασία

Τίτλος Πτυχιακής: Παιχνίδι επαυξημένης πραγματικότητας τύπου PokemonGo

Τίτλος Παιχνιδιού: HeraklionGo

Αλέξανδρος Κολυδάς(AM:3685)

**Επιβλέπων καθηγητής: Κ. Ιωάννης Παχουλάκης**

**ΗΡΑΚΛΕΙΟ 2017**

## <span id="page-1-0"></span>**Ευχαριστίες**

Θα ήθελα να ευχαριστήσω τον υπεύθυνο μου καθηγητή Κ. Ιωάννη Παχουλάκη που δέχτηκε την ιδέα μου για το συγκεκριμένο παιχνίδι και για την σωστή καθοδήγηση του, καθώς και όλα τα υπόλοιπα άτομα-παράγοντες που συνέβαλλαν στην ολοκλήρωση της πτυχιακής μου.

Αλέξανδρος Κολυδάς

#### <span id="page-2-0"></span>**Σύνοψη**

Η συγκεκριμένη πτυχιακή εργασία αφορά την ανάπτυξη ενός augmented reality παιχνιδιού το οποίο υλοποιήθηκε με την βοήθεια της μηχανής ανάπτυξης παιχνιδιών Unity και των γλωσσών προγραμματισμούC#καιPHP.

Στο πλαίσιο αυτής της πτυχιακής θα γίνει μια σύντομη αναφορά στο περιβάλλον της Unity καθώς και μια αναφορά στο παιχνίδι έτσι ώστε να μπορέσει να καταλάβει όποιος διαβάσει αυτό το αρχείο τι ακριβώςπαιχνίδι είναι καιπώςμπορεί νατο παίξει.Οσκοπός τουπαιχνιδιούείναιο κάθε χρήστης ψάχνοντας στην πόλη του Ηρακλείου να βρει σε συγκεκριμένες τοποθεσίες μέσω του GPS τα ανάλογα μαγαζιά όπου μπορεί να αγοράσει σπαθιά και ασπίδες για να γίνει πιο δυνατός, έτσι ώστε, όταν βρει σε συγκεκριμένες τοποθεσίες, πάλι, κάποια Κολοσσαία, να μπορέσει να δώσει μάχες με άλλους χρήστες για ναανέβει επίπεδο και ναπάρει χρήματα.

Στην συνέχεια αναφέρονται μερικές λεπτομέρειες για το πώς δημιουργήθηκαν κάποια από τα μέρη του παιχνιδιού και παράλληλα εξηγούνται μερικά βασικά scripts για την λογική με την οποία λειτουργούν, το σκοπό που επιτελούν και τα αποτελέσματα που καταφέρνουν. Τέλος, παρουσιάζονται στιγμιότυπααπό το gameplay τουπαιχνιδιού.

#### <span id="page-3-0"></span>**Abstract**

This specific thesis concerns the creation of an augmented reality game on android phones that was made with the assist of Unity game engine and some programming languages such as C# and PHP.

In this thesis there will be a short reference into Unity. Afterwards there will be a short reference to the game so anyone that reads this file can understand what kind of game this is and how can he play it. The goal of this game is that the player has to search Heraklion city with his Gps open in order to find some shops so he can buy weapons to increase his stats and also find some coliseums where he can fight with other players and if he wins he will gain more health and money so he can buy more weapons and get stronger.

Then, details about the creation of some parts of the game are being mentioned and also some of the basic scripts are also explained. Also some screenshots of the game play are being presented.

## <span id="page-4-0"></span>Πίνακας Περιεχομένων

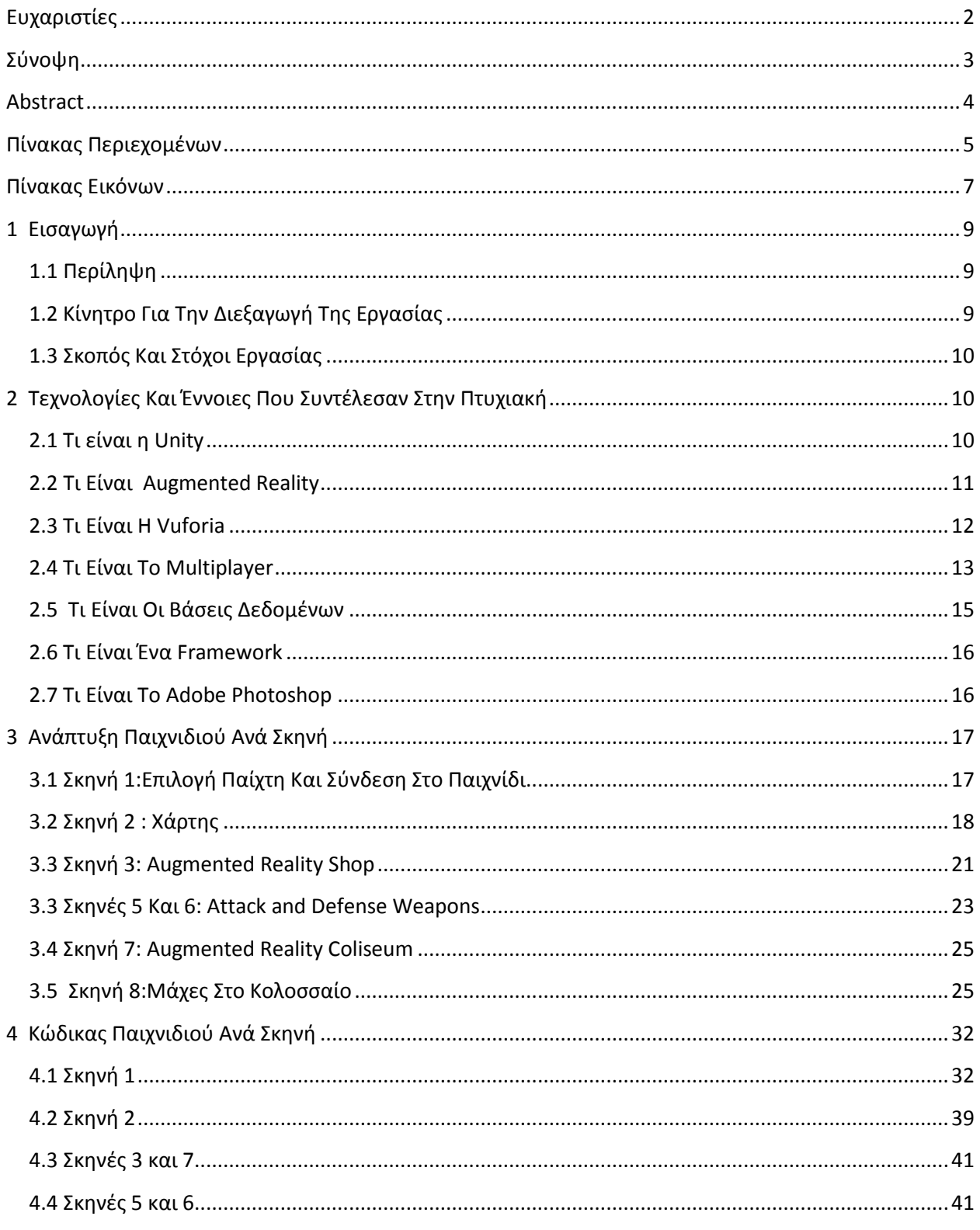

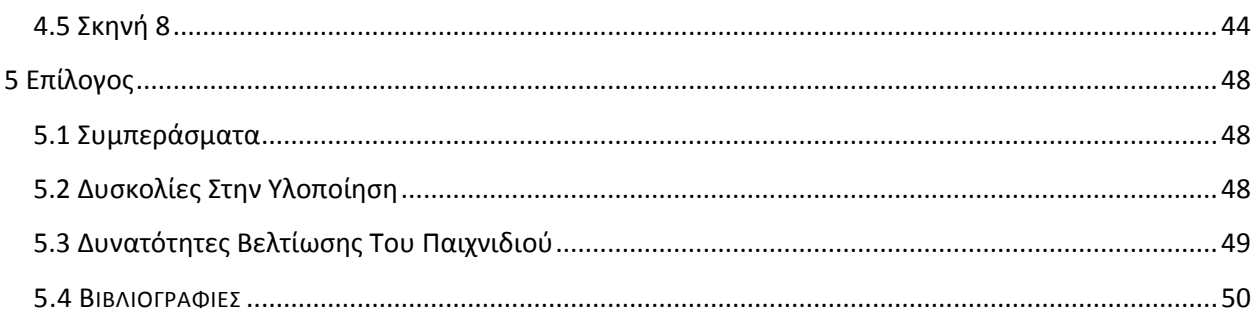

## <span id="page-6-0"></span>**Πίνακας Εικόνων**

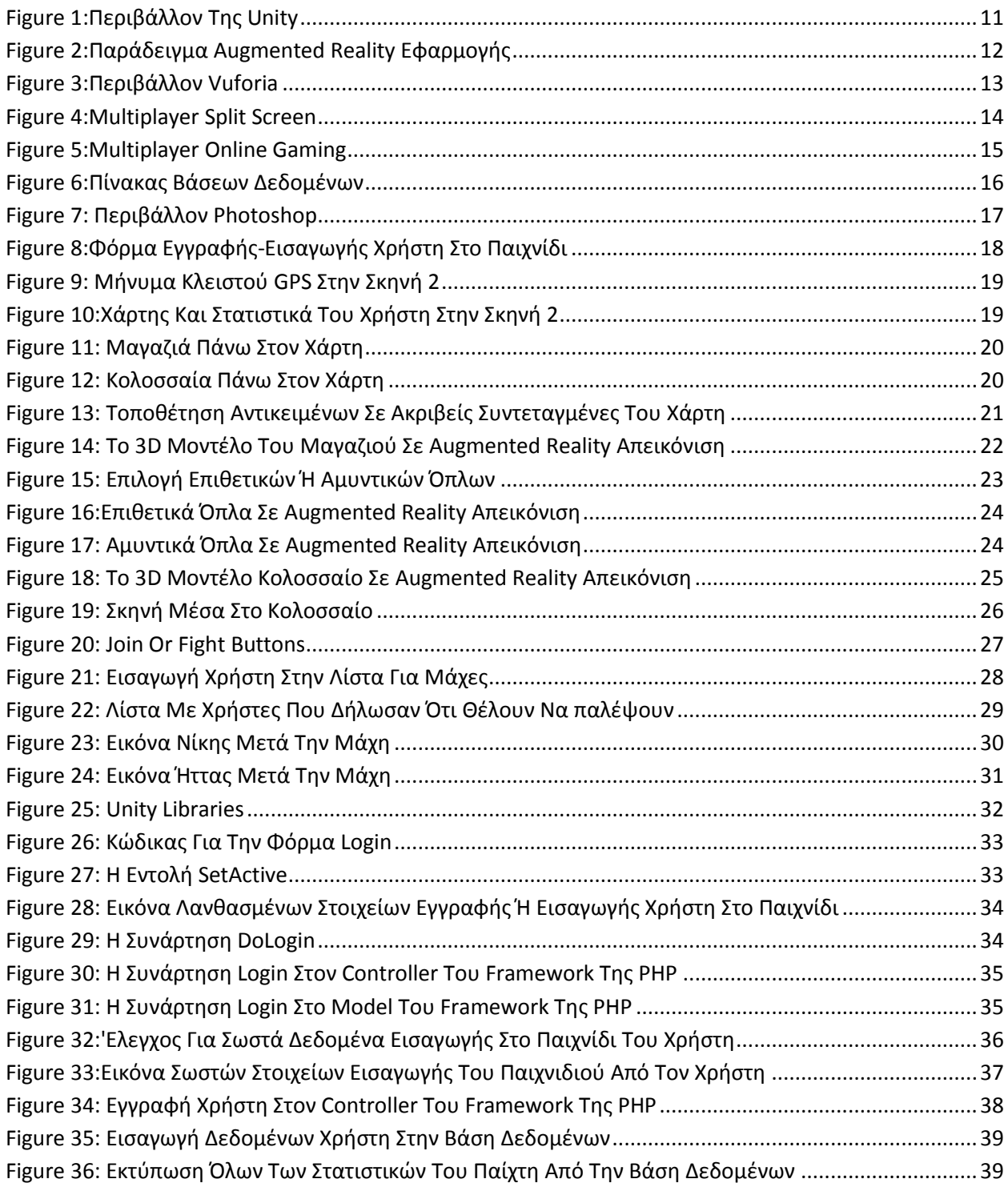

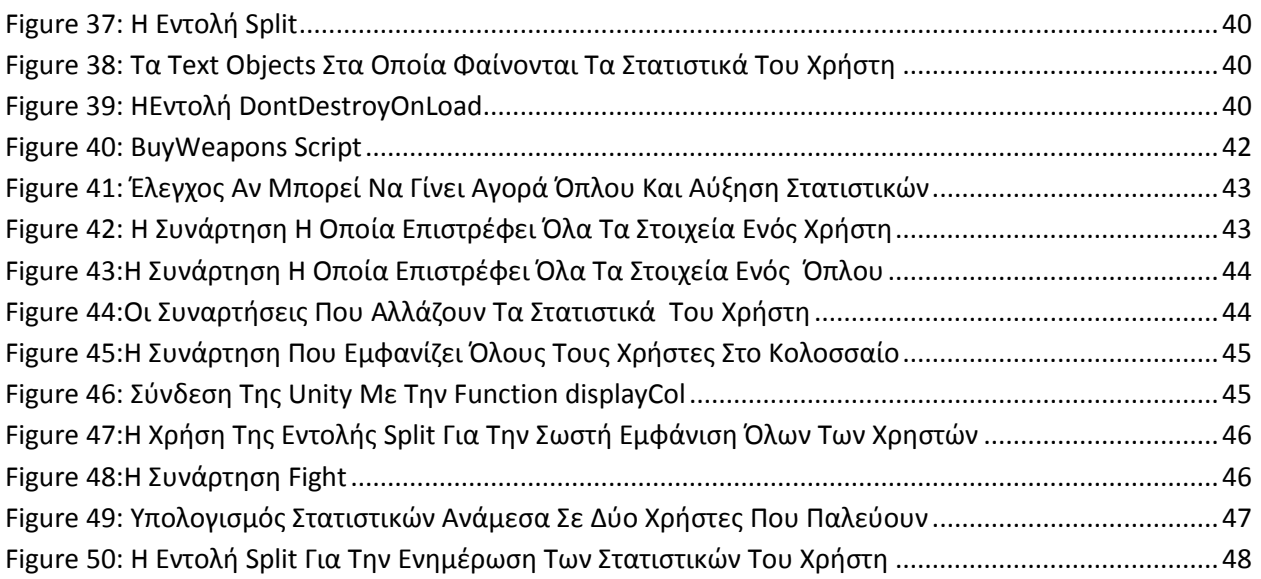

### <span id="page-8-0"></span>**1 Εισαγωγή**

#### <span id="page-8-1"></span>**1.1 Περίληψη**

Η πτυχιακή εργασία αναφέρεται στην διαδικασία ανάπτυξης ενός ηλεκτρονικού παιχνιδιού, το οποίο για να δημιουργηθεί, βασικό ρόλο έπαιξε η μηχανή παιχνιδιών Unity καθώς και η PHP με το framework της το Code igniter για την σύνδεση του παιχνιδιού online και αντίστοιχα την μετατροπή του από single player σε multiplayer.Θα υπάρξει περιγραφή του παιχνιδιού τόσο μέσα στην Unity όσο και στην δημιουργία του online.

Για την δημιουργία του παιχνιδιού χρειάστηκαν επτά σκηνές. Η πρώτη σκηνή είναι η εγγραφή του χρήστη όπου εκεί μπορεί να διαλέξει ανάμεσα σε δύο παίχτες και η σύνδεση του στο παιχνίδι. Η δεύτερη σκηνή είναι ο χάρτης στον οποίο βρίσκεται ο παίχτης και μέσω του gps κινείται ανάλογα. Στον χάρτη βρίσκει τα shops για να αγοράσει αντικείμενα και τα coliseums για να παλέψει με άλλους χρήστες. Στην τρίτη σκηνή φαίνεται το 3D μοντέλο του shop σε augmented-reality αναπαράσταση και εκεί ο χρήστης μπορεί να επιλέξει αν θέλει όπλα για επίθεση ή για άμυνα. Στην τέταρτη σκηνή και στην πέμπτη ο χρήστης μπορεί να αγοράσει όπλα για να αυξήσει τα στατιστικά του και να γίνει πιο δυνατός. Στην έκτη σκηνή φαίνεται το 3D μοντέλο ενός coliseumσε augmented reality αναπαράσταση. Ακόμα, στην έβδομη σκηνή υπάρχει μια πινακίδα όπου ο χρήστης μπορεί να γραφτεί για να παλέψει και άλλη μία η οποία διαλέγει ποιον θέλει να παλέψει, χωρίς να χρειάζεται να έχει γραφτεί ήδη, από τους χρήστες οι οποίοι έχουν δηλώσει ότι θέλουν να παλέψουν.

Για να πετύχουν όλα αυτά χρησιμοποιήθηκαν πολλά εργαλεία της Unity αλλά επίσης χρησιμοποιήθηκαν διάφορα scripts από C# και PHP.Τέλος τα μοντέλα που χρησιμοποιήθηκαν ήταν έτοιμα είτε από το asset store της Unity είτε από διάφορες ιστοσελίδες.

#### <span id="page-8-2"></span>**1.2 Κίνητρο Για Την Διεξαγωγή Της Εργασίας**

Το κίνητρο για την διεξαγωγή της εργασίας αυτής είναι μια συγκεκριμένη πρακτική άσκηση που έχω σκοπό να κάνω αίτηση στο εξωτερικό η οποία ζητούσε από τους αιτούντες να γνωρίζουν C# και PHP.

Θέλησα να κάνω το συγκεκριμένο παιχνίδι διότι πέρα από την προετοιμασία που μου προσφέρει για την θέση της πρακτικής, περιέχει και μια καινούργια μέθοδο στον τρόπο παιχνιδιού (την augmented reality) και είναι ένα καλό ξεκίνημα για κάποιον φοιτητή στον τομέα του gaming και του android development.

#### <span id="page-9-0"></span>**1.3 Σκοπός Και Στόχοι Εργασίας**

Σκοπός της συγκεκριμένης εργασίας είναι να δημιουργηθεί ένα ηλεκτρονικό παιχνίδι μέσω της μηχανής παιχνιδιών Unity. Στόχος είναι να αποτελέσει ένα λειτουργικό παιχνίδι και να κινήσει το ενδιαφέροντων χρηστών. Επίσης σαν στόχο έχει κάτι διαφορετικό εκτός από την ψυχαγωγία, έχει και την βόλτα. Ο χρήστης ταυτόχρονα με την βόλτα του μπορεί να παίξει το παιχνίδι διότι δεν έχει επιλογή να παίξει από το σπίτι του.

### <span id="page-9-1"></span>**2 Τεχνολογίες Και Έννοιες Που Συντέλεσαν Στην Πτυχιακή**

Στο συγκεκριμένο κεφάλαιο θα γίνει μια γενική αναφορά στις τεχνολογίες που χρησιμοποιήθηκαν ώστε να δημιουργηθεί η πτυχιακή.

### <span id="page-9-2"></span>**2.1 Τι είναι η Unity**

Η Unity είναι μια πλατφόρμα δημιουργίας παιχνιδιών που χρησιμοποιείται κυρίως για την δημιουργία ηλεκτρονικών παιχνιδιών για υπολογιστές, κονσόλες καθώς και κινητών τηλεφώνων. Υποστηρίζει 2D και 3D παιχνίδια, drag-and-drop λειτουργικότητα και η κύρια γλώσσα προγραμματισμού που χρησιμοποιεί είναι η C#. Επίσης, άλλες γλώσσες που

# χρησιμοποιεί η Unity είναι η JavaScript και η Boo.

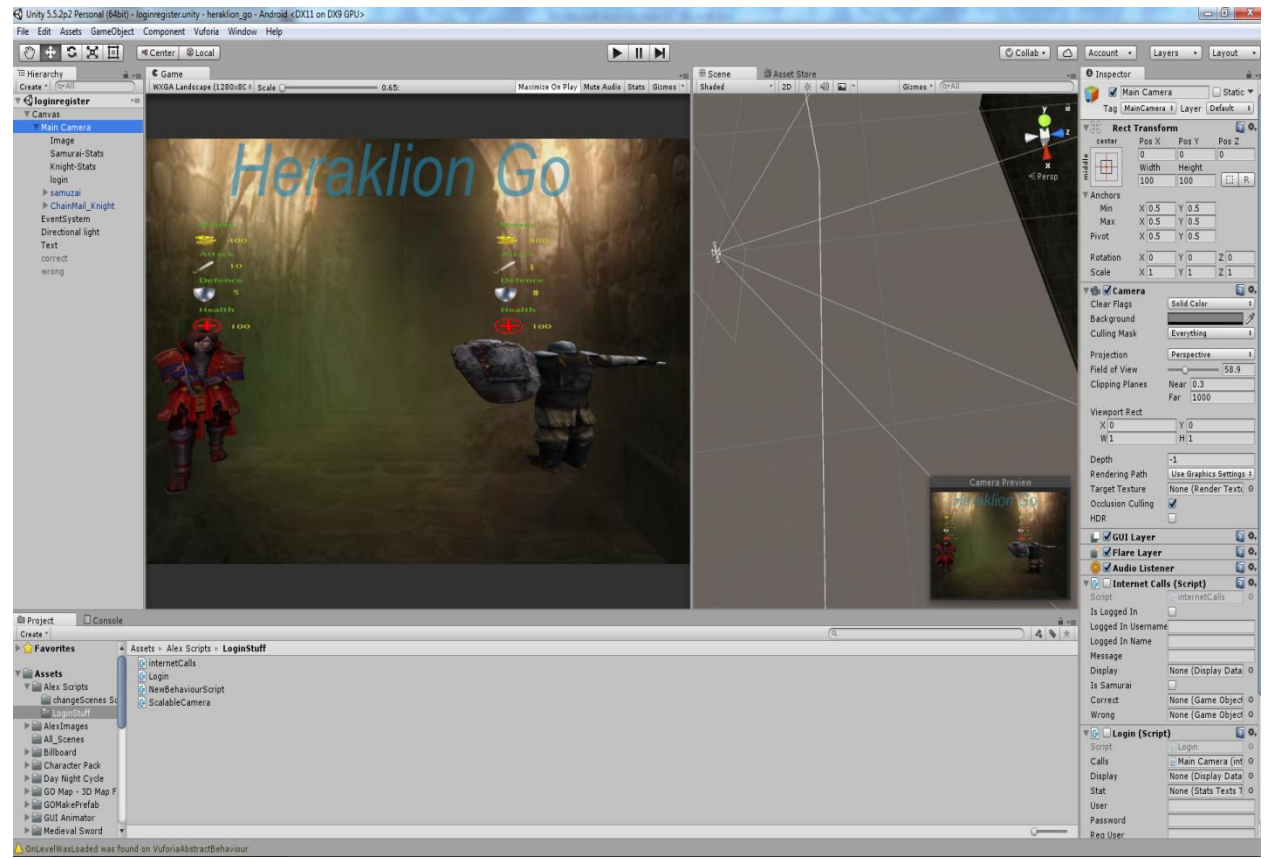

**Figure 1:Περιβάλλον Tης Unity**

#### <span id="page-10-1"></span><span id="page-10-0"></span>**2.2 Τι Είναι Augmented Reality**

Augmented reality είναι η ζωντανή απεικόνιση ενός ή πολλών στοιχείων που δεν είναι πραγματικά, σε πραγματικό περιβάλλον όμως, τα οποία τα επεξεργάζονται και τα χρησιμοποιούν κινητά τηλέφωνα ή ηλεκτρονικοί υπολογιστές και αυτά μπορεί να είναι στοιχεία όπως ο ήχος, βίντεο, κάποιο 3D μοντέλο ή δεδομένα τοποθεσίας (gps).

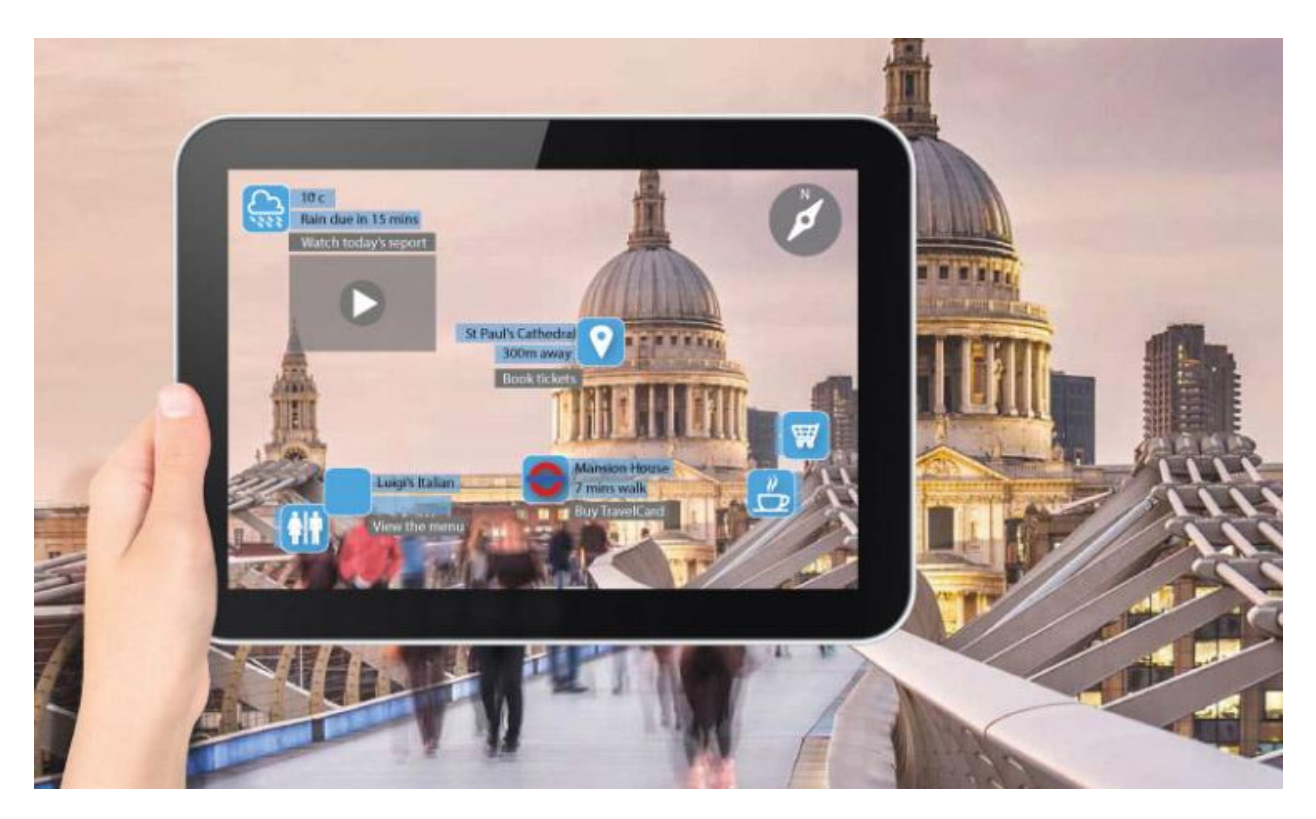

**Figure 2:Παράδειγμα Augmented Reality Εφαρμογής**

#### <span id="page-11-1"></span><span id="page-11-0"></span>**2.3 Τι Είναι Η Vuforia**

Η vuforia είναι ένα augmented reality λογισμικό για κινητά τηλέφωνα που επιτρέπει την δημιουργία augmented reality εφαρμογών. Χρησιμοποιεί Computer Vision τεχνολογία για να αναγνωρίζει διάφορες εικόνες ή 3D αντικείμενα όπως για παράδειγμα κουτιά , στην πραγματική ζωή. Αυτή η δυνατότητα επιτρέπει στους προγραμματιστές που χρησιμοποιούν την τεχνολογία της vuforia να τοποθετούν virtual αντικείμενα όπως 3D μοντέλα σε συγκεκριμένες εικόνες που αναγνωρίζει η κάμερα του τηλεφώνου. Το virtual αντικείμενο εντοπίζει την ακριβής θέση της εικόνας σε real-time οπότε ο χρήστης βλέπει το 3D μοντέλο που απεικονίζεται στην ίδια οπτική γωνία όπως είναι και η εικόνα. Εφαρμογές της vuforia μπορούν να δημιουργηθούν από πολλές γλώσσες προγραμματισμού όπως η C++, Java, Objective-C, .Net και C#. Αυτό βοηθάει στην δημιουργία android και IOS εφαρμογών.

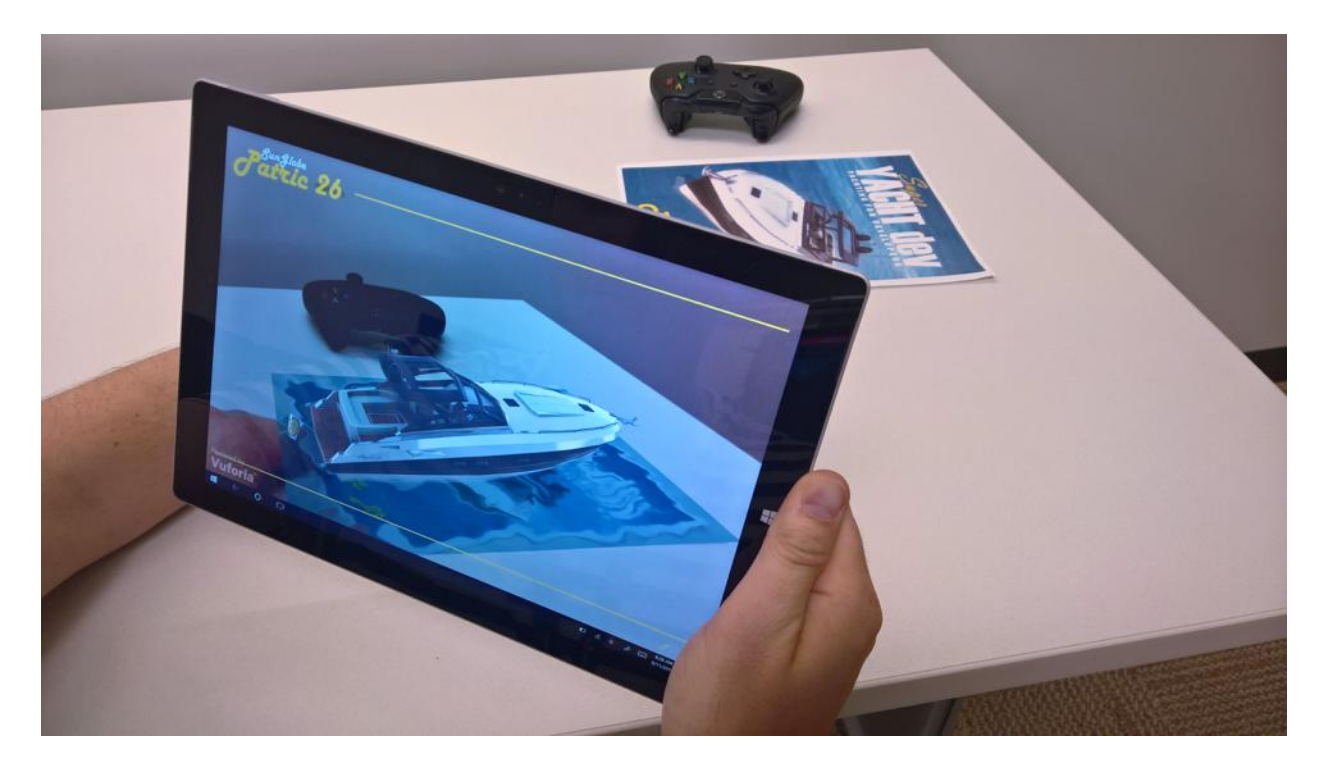

<span id="page-12-1"></span>**Figure 3:Περιβάλλον Vuforia**

#### <span id="page-12-0"></span>**2.4 Τι Είναι Το Multiplayer**

Το multiplayer σε ένα ηλεκτρονικό παιχνίδι είναι όταν περισσότεροι από έναν παίχτη μπορούν να παίξουν ταυτόχρονα στην ίδια πίστα ή κόσμο την ίδια στιγμή. Τα παιχνίδια που είναι για ένα άτομο λέγονται single player και αυτό που κάνουν είναι να βάζουν το άτομο να αντιμετωπίσει τον υπολογιστή. Τα multiplayerπαιχνίδια επιτρέπουν στους παίχτες να αλληλεπιδρούν μεταξύ τους είτε στο να είναι σύμμαχοι είτε αντίπαλοι.

Multiplayer παιχνίδια μπορεί να υπάρξουν στην ίδια κονσόλα με διαχωρισμό της οθόνης

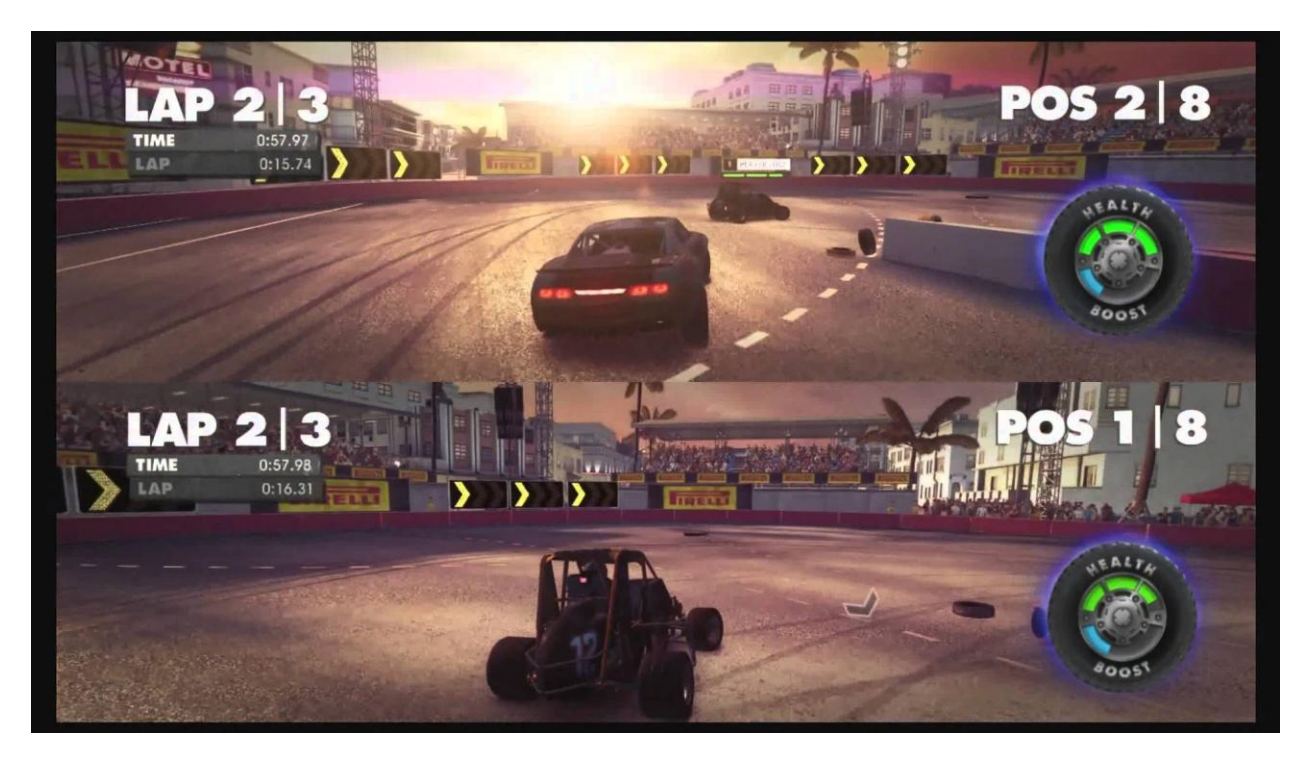

**Figure 4:Multiplayer Split Screen**

<span id="page-13-0"></span>Ή μπορεί να υπάρξουν στον ίδιο χάρτη ή κόσμο άλλα ο κάθε παίχτης βρίσκεται σε διαφορετικό χώρο με διαφορετικές κονσόλες.

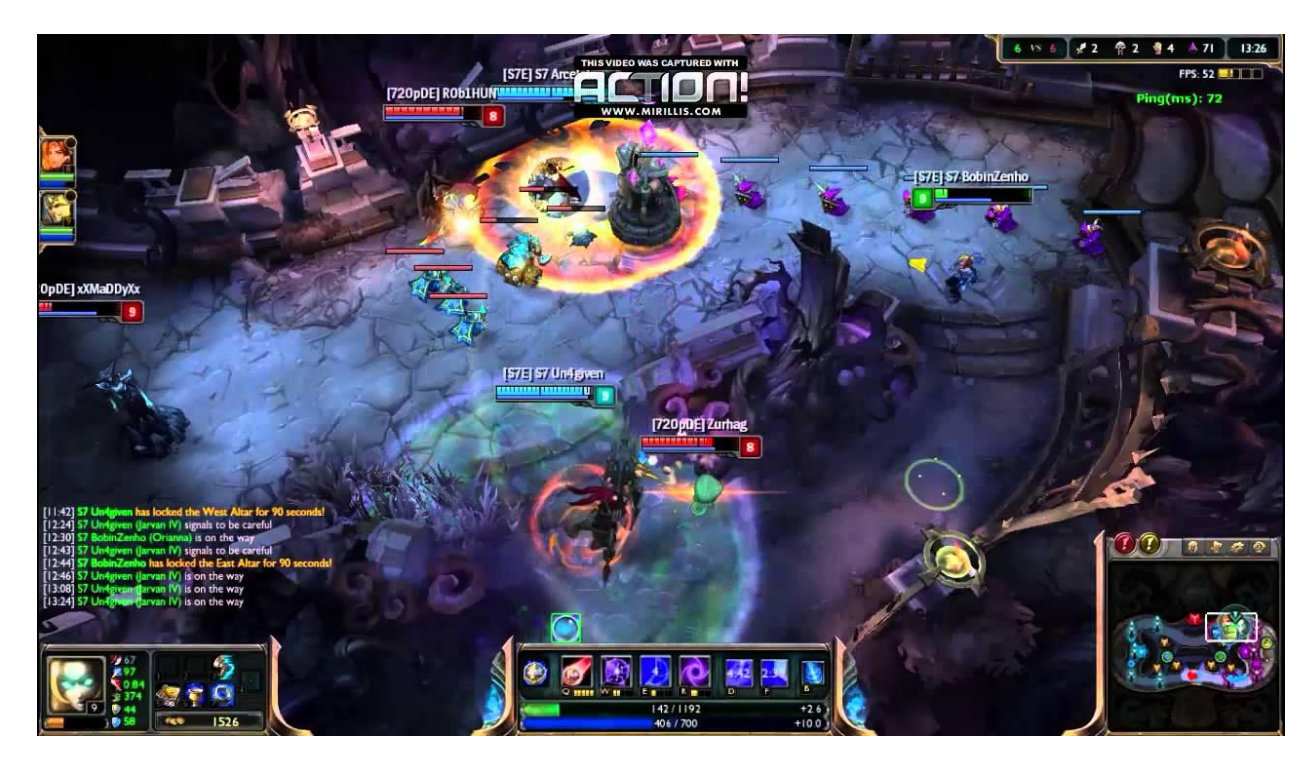

**Figure 5:Multiplayer Online Gaming**

#### <span id="page-14-1"></span><span id="page-14-0"></span>**2.5 Τι Είναι Οι Βάσεις Δεδομένων**

Μια βάση δεδομένων είναι μια συλλογή από δεδομένα τα οποία έχουν την ιδιότητα να αποθηκεύουν και να ανακτούν άλλα δεδομένα μέσω αναζήτησης κατά απαίτηση. Μέσα στην βάση δεδομένων υπάρχουν οι πίνακες όπου ο κάθε πίνακας έχει ένα ορισμένο πλήθος κελιών και εκεί αποθηκεύονται τα δεδομένα.

Για παράδειγμα σε μια βάση δεδομένων ενός τηλεφωνικού καταλόγου θα υπάρξει ένας πίνακας ο οποίος θα έχει στα κελιά του αποθηκευμένα το όνομα, επώνυμο, διεύθυνση και το τηλέφωνο ενός χρήστη.

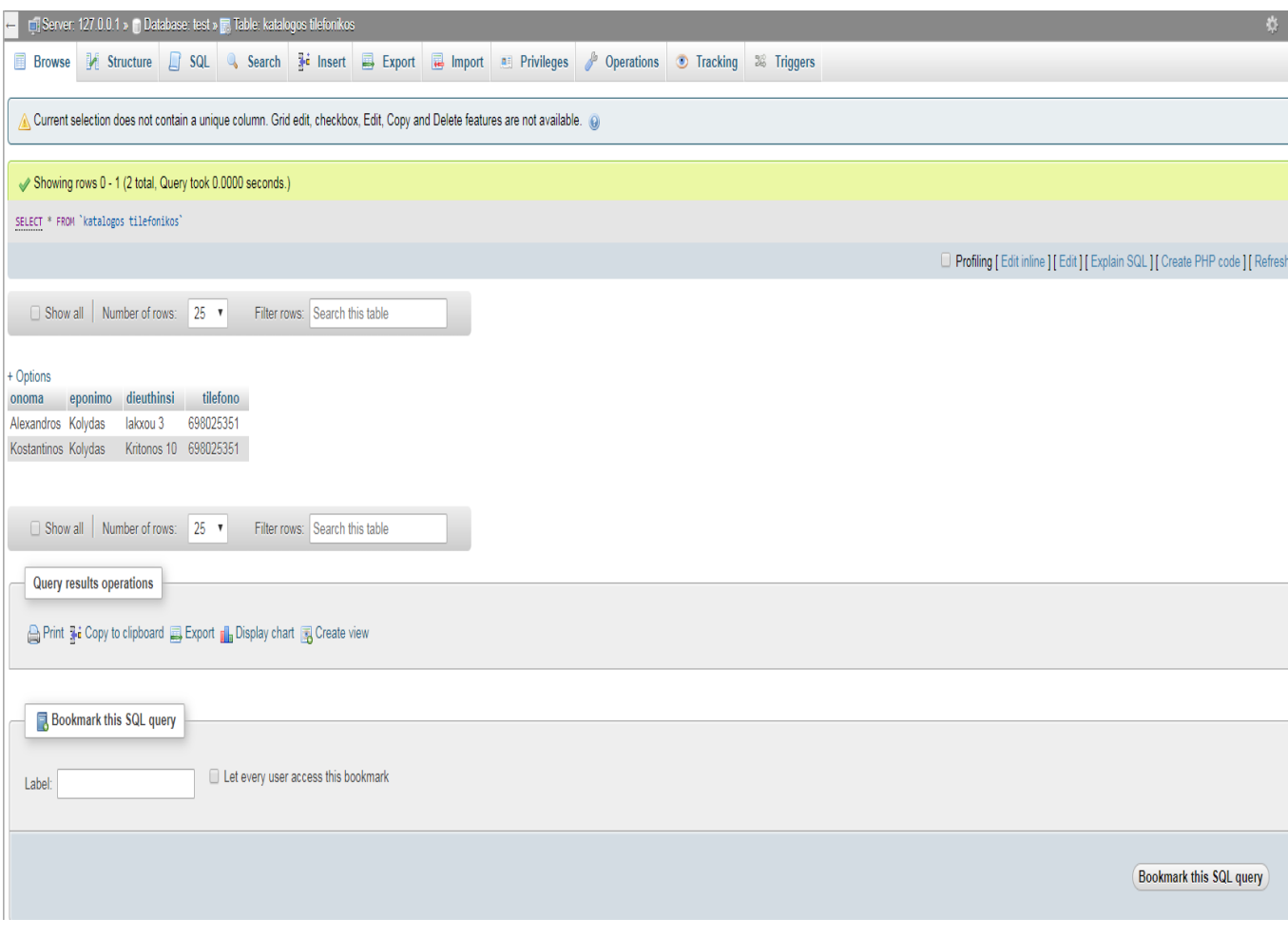

<span id="page-15-2"></span>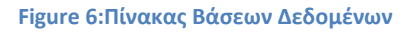

#### <span id="page-15-0"></span>**2.6 Τι Είναι Ένα Framework**

Ένα framework είναι ο σκελετός για κάτι. Συγκεκριμένα στον τομέα της πληροφορικής ένα framework μιας γλώσσας προγραμματισμού είναι κάποιος κώδικας τον οποίο έχουν γράψει κάποιοι προγραμματιστές και τον έχουν ελεύθερο έτσι ώστε να τον πάρουν οι υπόλοιποι για να διευκολυνθούν. Αυτό είναι πολύ χρήσιμο σε μεγάλα project γιατί μπορούν να γίνουν πολύ πιο γρήγορα. Για αυτό τώρα πια οι περισσότερες μεγάλες εταιρίες τα χρησιμοποιούν συνέχεια.

#### <span id="page-15-1"></span>**2.7 Τι Είναι Το Adobe Photoshop**

To adobe Photoshop είναι ένα πρόγραμμα επεξεργασίας εικόνων το οποίο θεωρείτε ηγέτης σε αυτού του είδους προγραμμάτων και οτιδήποτε χρειάζεται γραφιστική παρέμβαση στις μεγάλες και στις μικρές εταιρίες, ή ακόμα και στα σπίτια, το Photoshop είναι μέσα.

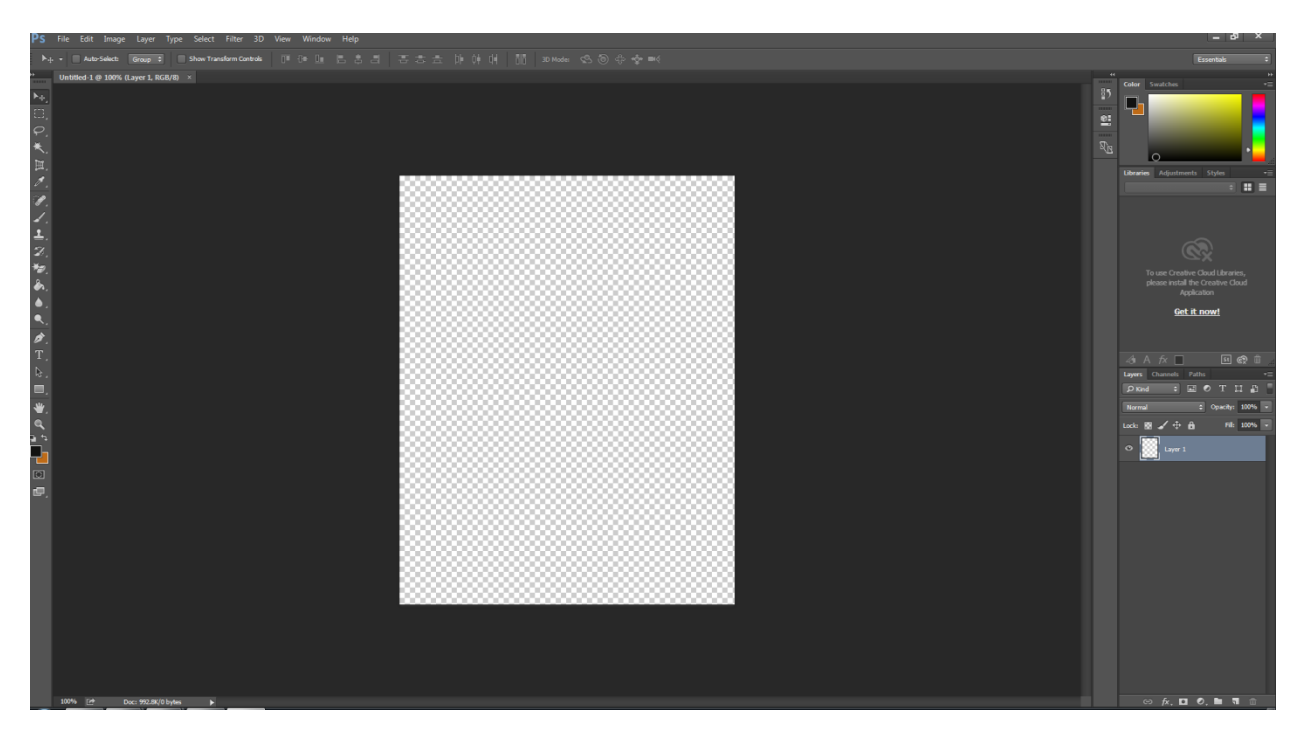

**Figure 7: Περιβάλλον Photoshop**

## <span id="page-16-2"></span><span id="page-16-0"></span>**3 Ανάπτυξη Παιχνιδιού Ανά Σκηνή**

Στο συγκεκριμένο κεφάλαιο θα παρουσιαστούν τα βασικότερα κομμάτια της διαδικασίας δημιουργίας του παιχνιδιού σε κάθε σκηνή.

### <span id="page-16-1"></span>**3.1 Σκηνή 1:Επιλογή Παίχτη Και Σύνδεση Στο Παιχνίδι**

Στην πρώτη σκηνή ο χρήστης θα πρέπει να κάνει εγγραφή στο παιχνίδι και να επιλέξει ανάμεσα σε δύο παίχτες. Εάν θέλει να έχει περισσότερη επίθεση θα επιλέξει τον Samurai αλλιώς εάν θέλει περισσότερη άμυνα θα επιλέξει τον Knight. Μετά για να μπορέσει να συνεχίσει και να παίξει θα χρειαστεί να ξαναβάλει τα στοιχεία του και να πατήσει το κουμπί Login.

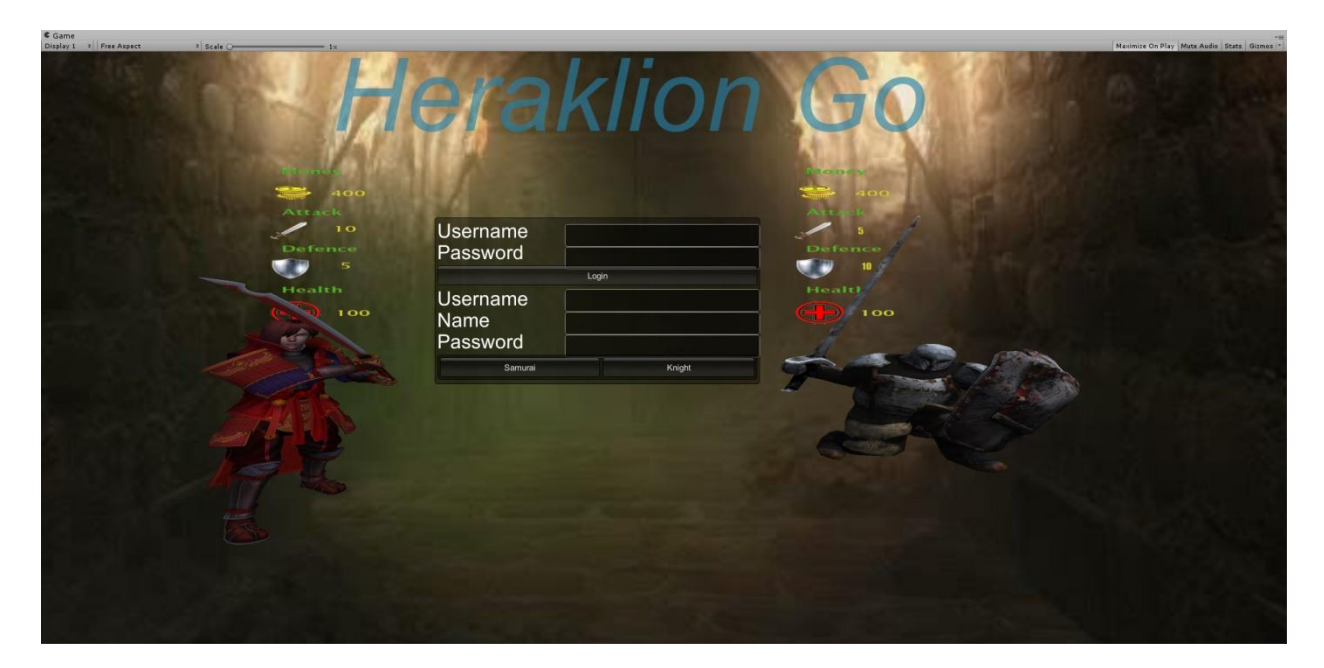

**Figure 8:Φόρμα Εγγραφής-Εισαγωγής Χρήστη Στο Παιχνίδι**

<span id="page-17-1"></span>Για τον Samurai υπάρχει το 3D μοντέλο του στο Asset Store της Unity καθώς και για τον knight υπάρχει το 3D μοντέλο του στην ιστοσελίδα *www.turbosquid.com* και τα animations τους ήταν μέσα στο συνολικό πακέτο τους.

### <span id="page-17-0"></span>**3.2 Σκηνή 2 : Χάρτης**

Στην δεύτερη σκηνή ο χρήστης αφού έχει ήδη δώσει τα στοιχεία του θα πρέπει να ανοίξει το gps του κινητού του για να μπορέσει η εφαρμογή να τον πάει στο συγκεκριμένο σημείο του χάρτη που βρίσκεται. Ο παίκτης θα κινείται πάνω στον χάρτη όπως κινείται και ο χρήστης με το gps. Εάν δεν ανοίξει το gps θα βρεθεί σε συγκεκριμένη τοποθεσία πολύ μακριά από το Ηράκλειο με ανάλογο μήνυμα.

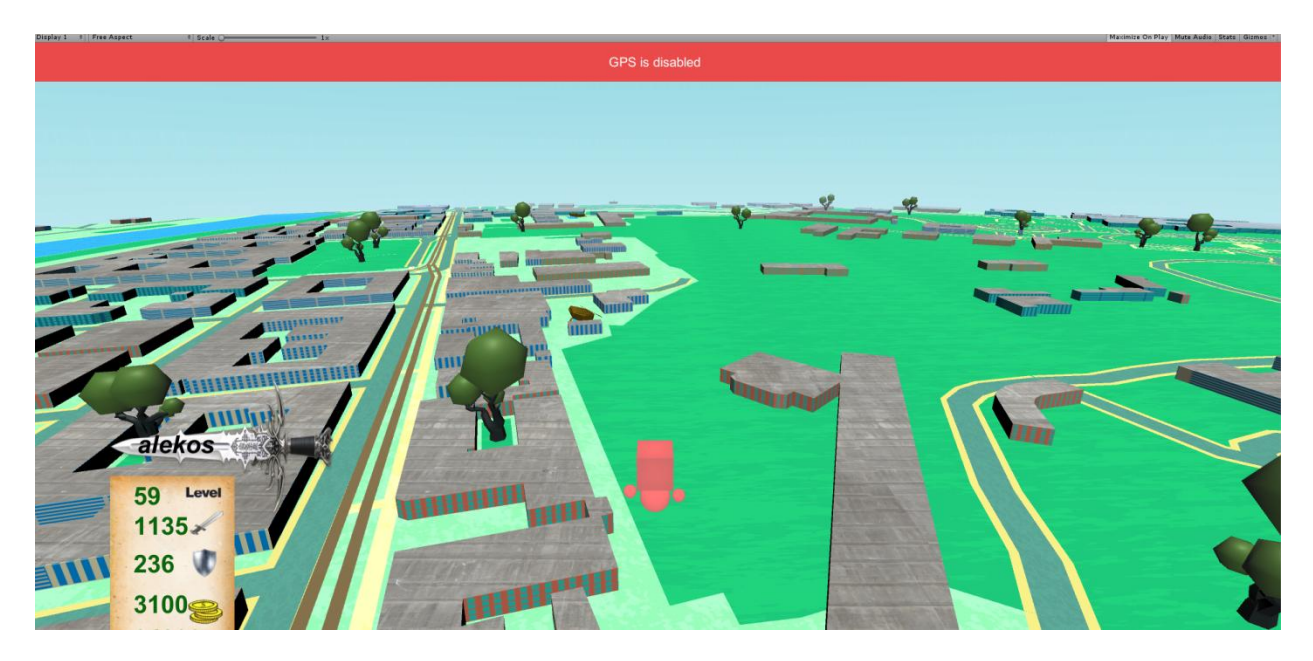

**Figure 9: Μήνυμα Κλειστού GPS Στην Σκηνή 2**

<span id="page-18-0"></span>Στην συνέχεια, κάτω αριστερά υπάρχουν δύο εικόνες στις οποίες υπάρχουν τα στατιστικά του κάθε παίκτη και το όνομα που είχε δηλώσει στην εγγραφή του.

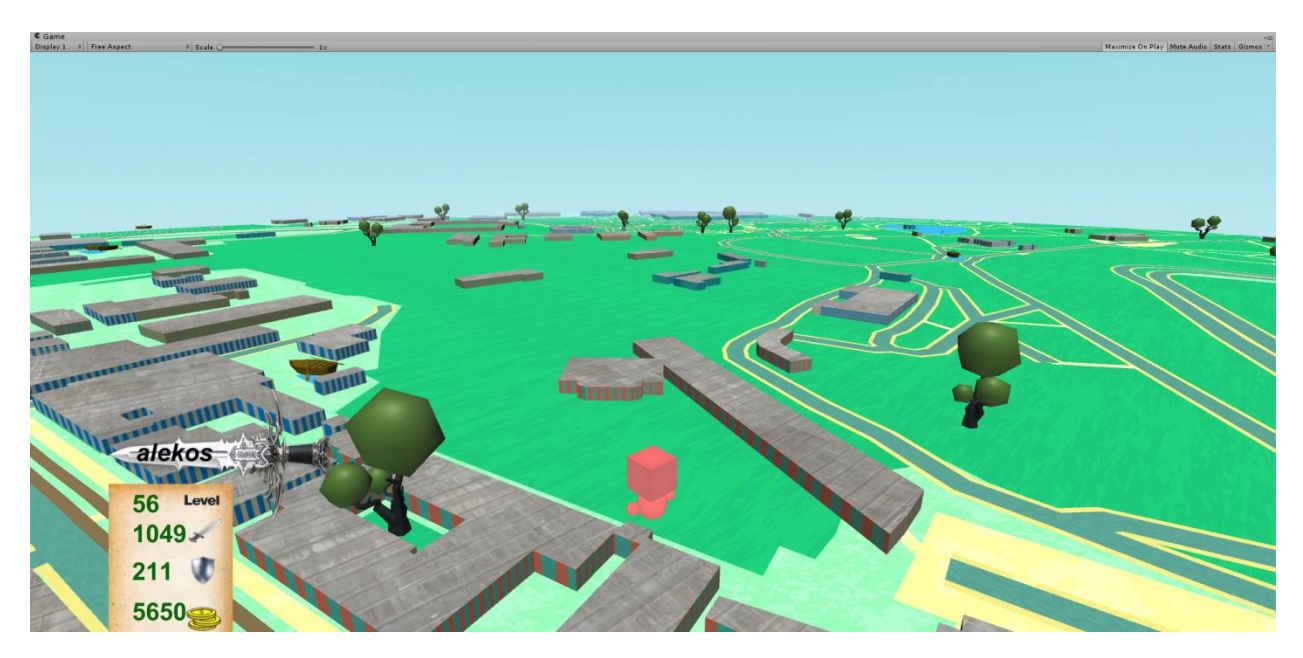

**Figure 10:Χάρτης Και Στατιστικά Του Χρήστη Στην Σκηνή 2**

<span id="page-18-1"></span>Ακόμα, υπάρχουν σε συγκεκριμένες τοποθεσίες πάνω στον χάρτη μαγαζιά όπου εκεί θα μπορεί ο χρήστης να αγοράσει όπλα και να γίνει πιο δυνατός.

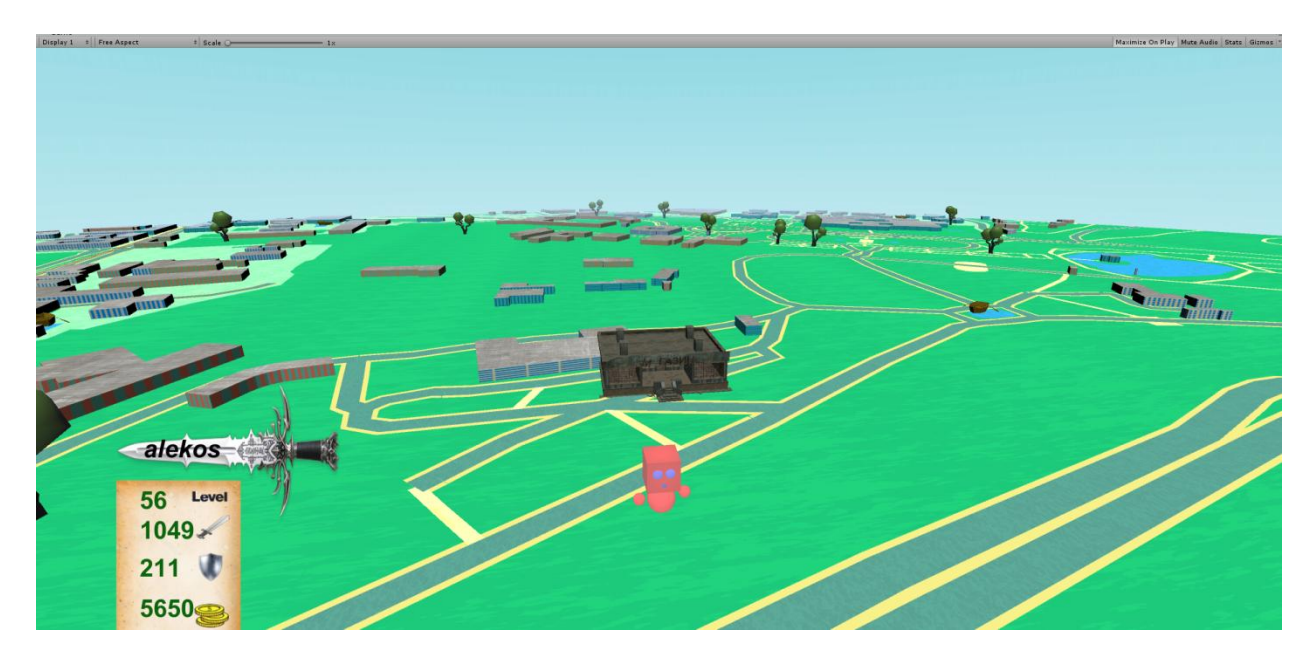

<span id="page-19-0"></span>**Figure 11: Μαγαζιά Πάνω Στον Χάρτη**

alekos 56 Level  $1049*$  $211$ 5650

Επίσης, υπάρχουν σε συγκεκριμένες τοποθεσίες πάλι ,πάνω στον χάρτη, Κολοσσαία όπου εκεί ο χρήστης έχει την δυνατότητα να παλέψει με άλλους χρήστες.

<span id="page-19-1"></span>**Figure 12: Κολοσσαία Πάνω Στον Χάρτη**

Τα 3D μοντέλα των μαγαζιών τα βρήκα από το Asset Store της Unityκαι τα Κολοσσαία τα βρήκα από την ιστοσελίδα *free3d.com .*

Σχεδόν όλη η σκηνή είναι έτοιμη από ένα Asset στο Asset Store της Unity, εκτός από τα μοντέλα των shops και coliseums που είναι από άλλα Assets, αλλά ακόμα και αυτά για να οριστούν σε συγκεκριμένες τοποθεσίες στον χάρτη χρησιμοποιήθηκε το ανάλογο script από το Asset του χάρτη όπου δηλώνει ο προγραμματιστής τις ακριβείς συντεταγμένες.

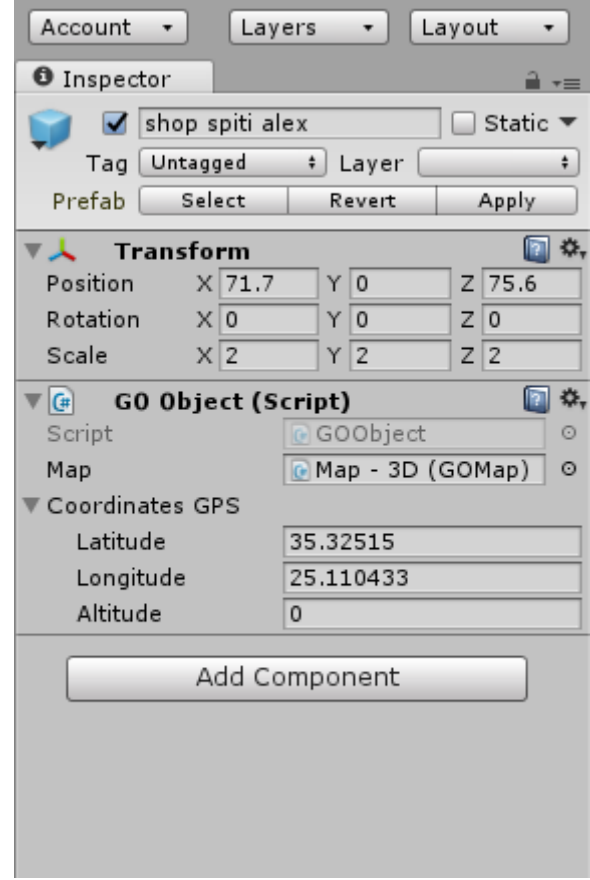

<span id="page-20-1"></span>**Figure 13: Τοποθέτηση Αντικειμένων Σε Ακριβείς Συντεταγμένες Του Χάρτη**

#### <span id="page-20-0"></span>**3.3 Σκηνή 3: Augmented Reality Shop**

Στην σκηνή αυτή, ο χρήστης βλέπει το 3D μοντέλο του shop σε augmented reality. Δηλαδή βλέπει ότι τραβάει η κάμερα του κινητού τηλεφώνου αλλά με το 3D μοντέλο επιπλέον μέσα στο πλάνο. Αυτό επιτυγχάνεται με την τεχνολογία της Vuforia, η οποία ειδικεύεται στο Augmented Reality.

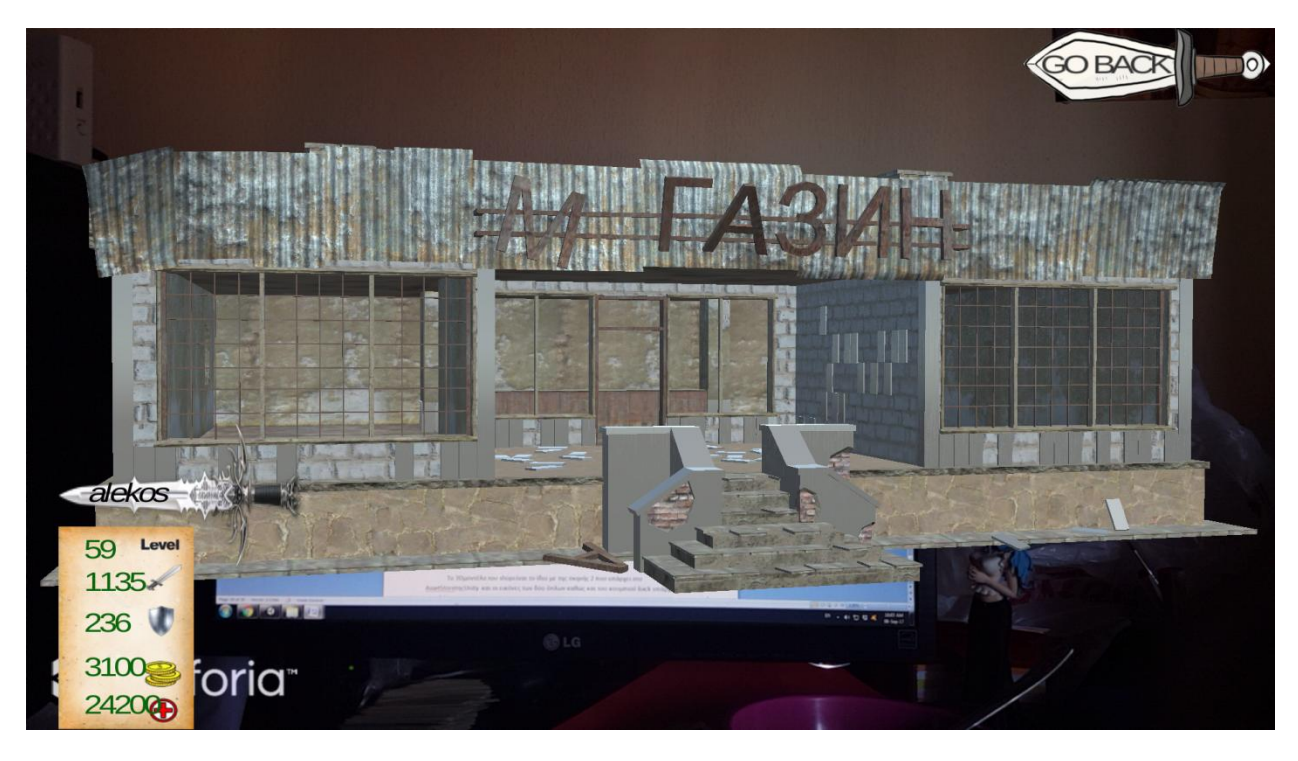

**Figure 14: Το 3D Μοντέλο Του Μαγαζιού Σε Augmented Reality Απεικόνιση**

<span id="page-21-0"></span>Έπειτα, όταν ο χρήστης πατήσει πάνω στο shop, του εμφανίζονται δύο εικόνες, ένα σπαθί και μία ασπίδα για να μπορέσει να επιλέξει αν θέλει να αγοράσει επιθετικά όπλα ή αμυντικά. Τέλος, υπάρχει πάνω δεξιά ένα κουμπί με την φωτογραφία ενός σπαθιού το οποίο πηγαίνει τον χρήστη στην προηγούμενη σκηνή, δηλαδή στον χάρτη.

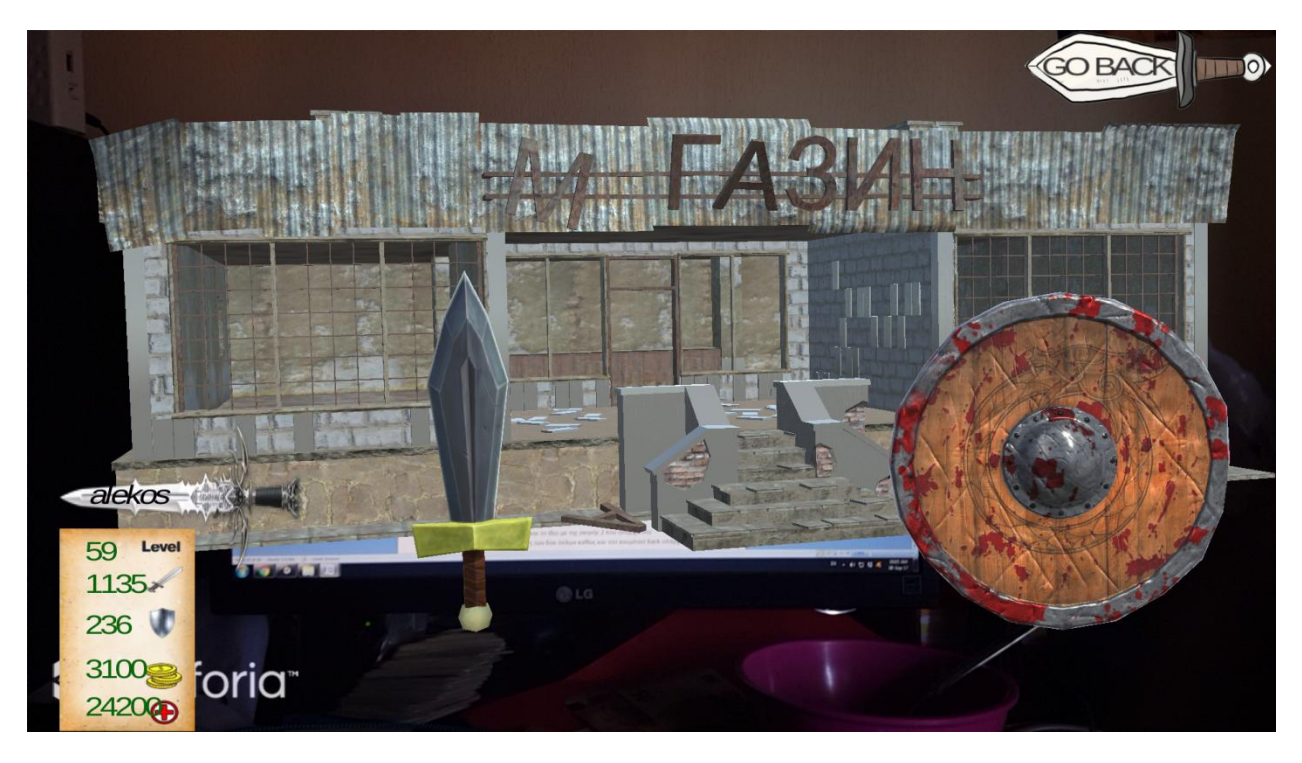

**Figure 15: Επιλογή Επιθετικών Ή Αμυντικών Όπλων**

<span id="page-22-1"></span>Το 3D μοντέλο του shop είναι το ίδιο με της σκηνής 2 που υπάρχει στο Asset Store της Unity και οι εικόνες των δύο όπλων καθώς και του κουμπιού back υπάρχουν στο Google images.

#### <span id="page-22-0"></span>**3.3 Σκηνές 5 Και 6: Attack and Defense Weapons**

Στις δύο αυτές σκηνές, ο χρήστης έχει την δυνατότητα να αγοράσει σπαθιά για αύξηση της επίθεσης του και ασπίδες για αύξηση της άμυνας. Κάθε όπλο έχει από κάτω την τιμή του και πόσο βελτιώνει τα στατιστικά του χρήστη αγοράζοντας το. Επίσης υπάρχουν και στις δύο σκηνές περιορισμοί στο ποια όπλα μπορεί να αγοράσει ο χρήστης ανάλογα με το level του. Βλέποντας κάτω αριστερά τα στατιστικά του μπορεί να δει ποια όπλα μπορεί να αγοράσει και ποια όχι. Ακόμα και λάθος να κάνει και να προσπαθήσει να αγοράσει κάποιο όπλο που δεν θα μπορεί για οποιοδήποτε λόγο, τότε δεν θα συμβεί τίποτα. Αντιθέτως, εάν αγοράσει κάποιο όπλο θα δει τα στατιστικά του να αλλάζουν και θα ακούσει έναν ήχο ότι πληρώθηκε το όπλο. Φυσικά, υπάρχει το κουμπί back πάνω δεξιά που πηγαίνει τον χρήστη στην προηγούμενη σκηνή.

Όλη η σκηνή είναι augmented reality με την βοήθεια της Vuforia.

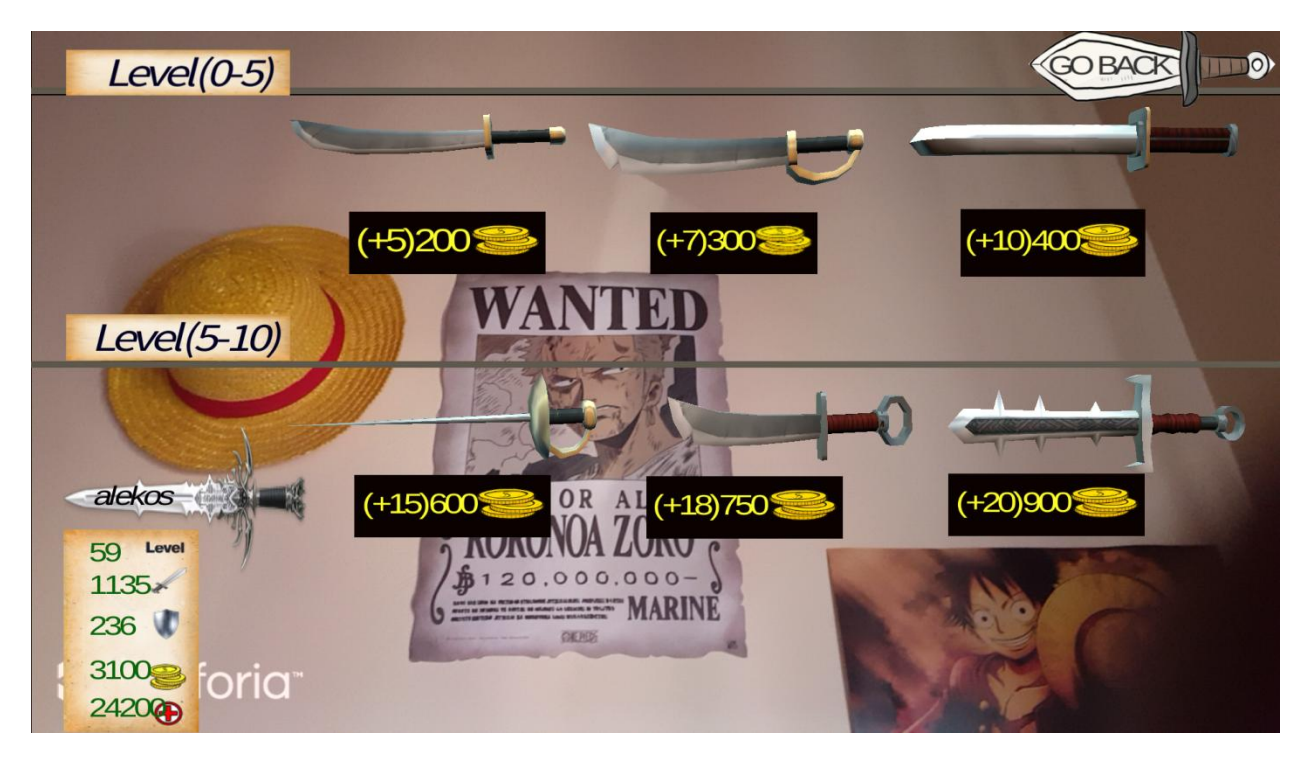

**Figure 16:Επιθετικά Όπλα Σε Augmented Reality Απεικόνιση**

<span id="page-23-1"></span><span id="page-23-0"></span>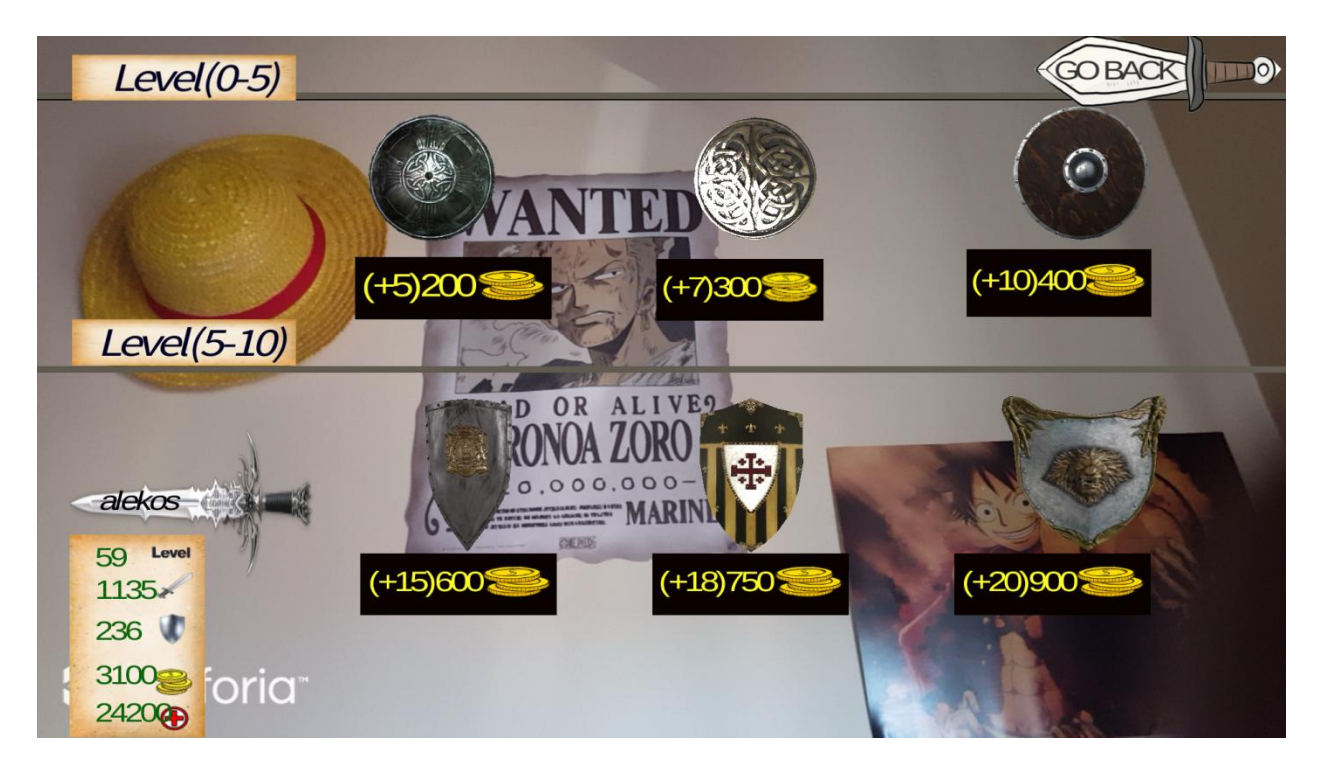

**Figure 17: Αμυντικά Όπλα Σε Augmented Reality Απεικόνιση**

#### <span id="page-24-0"></span>**3.4 Σκηνή 7: Augmented Reality Coliseum**

Στην σκηνή αυτή ο χρήστης βλέπει το 3D μοντέλο του κολοσσαίου σε augmented reality. Δηλαδή βλέπει, όπως και στο shop, ό,τι τραβάει η κάμερα του κινητού τηλεφώνου αλλά με το 3D μοντέλο επιπλέον μέσα στο πλάνο. Αυτό επιτυγχάνεται με την τεχνολογία της Vuforia.

Υπάρχει το κουμπί back πάνω δεξιά που πηγαίνει τον χρήστη μια σκηνή πίσω. Πατώντας πάνω στο κολοσσαίο ο χρήστης πηγαίνει στην επόμενη σκηνή που είναι μέσα στο κολοσσαίο για να μπορεί να παλέψει με άλλους χρήστες.

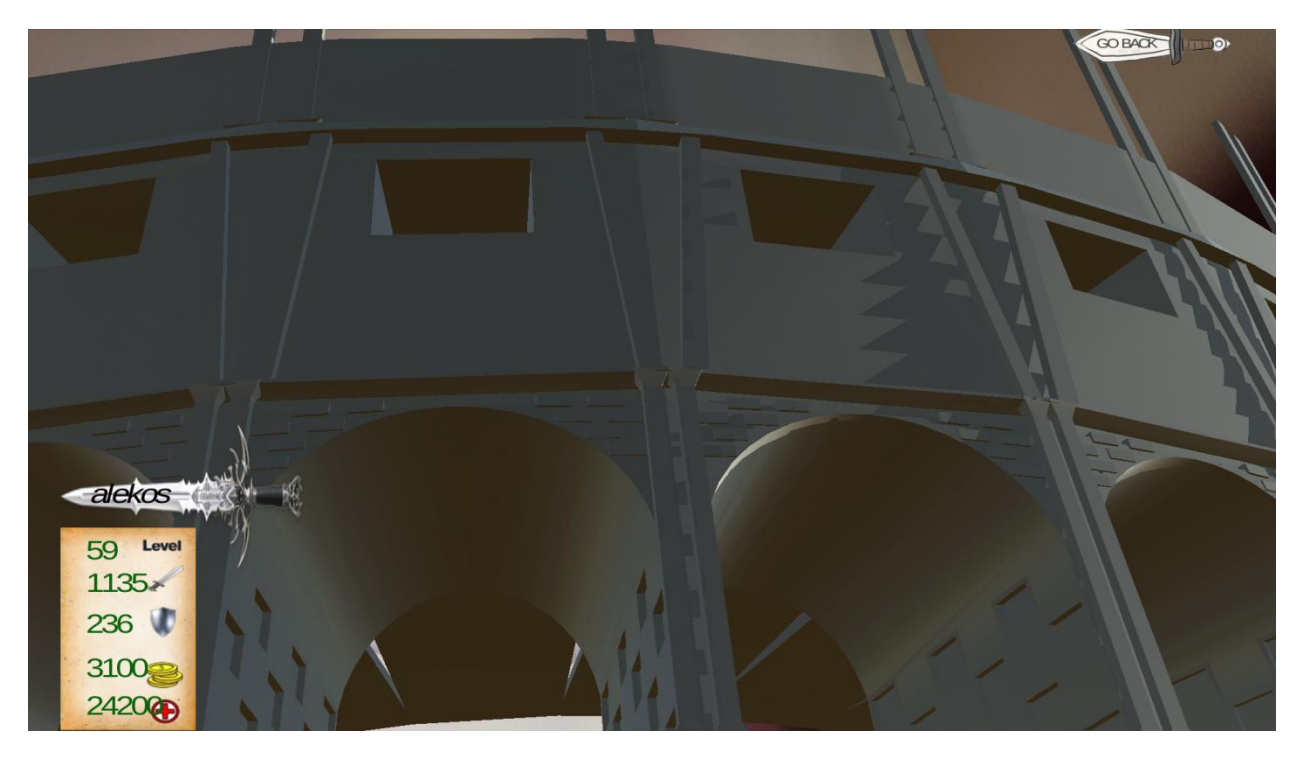

**Figure 18: Το 3D Μοντέλο Κολοσσαίο Σε Augmented Reality Απεικόνιση**

<span id="page-24-2"></span>Το 3D μοντέλο του κολοσσαίου είναι το ίδιο με της σκηνής 2 και υπάρχει στην ιστοσελίδα *free3d.com.*

#### <span id="page-24-1"></span>**3.5 Σκηνή 8:Μάχες Στο Κολοσσαίο**

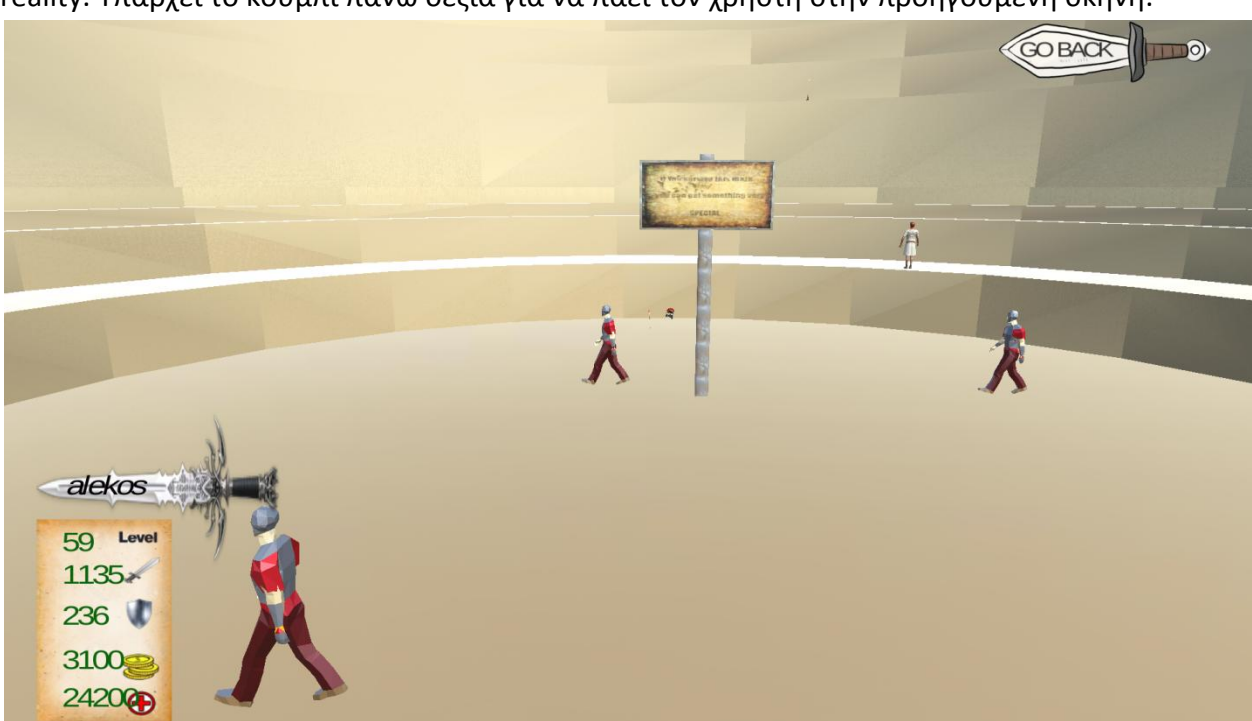

Στην σκηνή αυτή, ο χρήστης βρίσκεται μέσα στο κολοσσαίο το οποίο το βλέπει σε augmented reality. Υπάρχει το κουμπί πάνω δεξιά για να πάει τον χρήστη στην προηγούμενη σκηνή.

<span id="page-25-0"></span>**Figure 19: Σκηνή Μέσα Στο Κολοσσαίο**

Υπάρχει και μία πινακίδα μέσα στην arena η οποία, όταν την πατήσει ο χρήστης εμφανίζονται δύο εικόνες σπαθιών και ο χρήστης μπορεί να επιλέξει είτε να κάνει απλά εγγραφή στην λίστα του κολοσσαίου έτσι ώστε να τον δουν άλλοι χρήστες και να κάνουν μάχη μαζί του, είτε να δει την λίστα με όσους είναι εγγεγραμμένοι για μάχη και να παλέψει ο ίδιος με αυτούς.

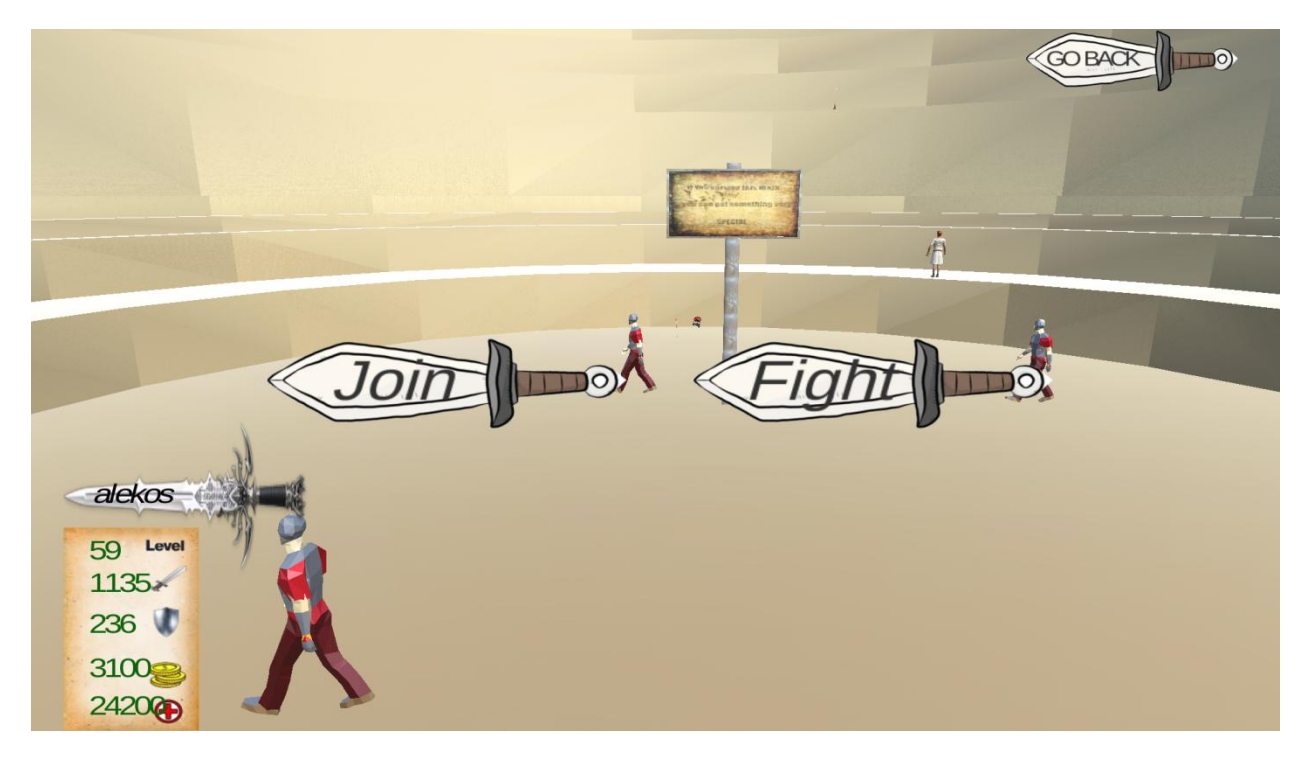

<span id="page-26-0"></span>**Figure 20: Join Or Fight Buttons**

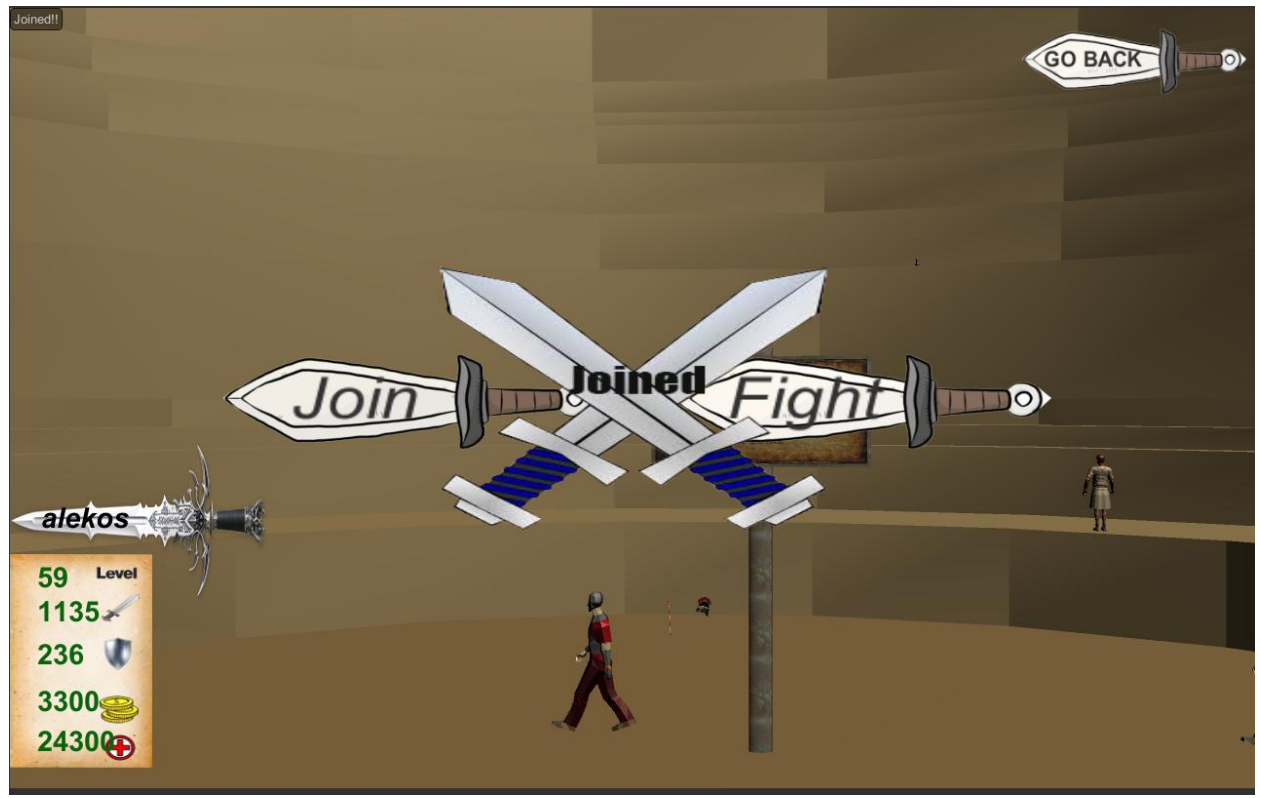

Πατώντας Join ο χρήστης λοιπόν δηλώνει ότι θέλει οι υπόλοιποι χρήστες να μπορούν να παλέψουν μαζί τους. Μόλις πατήσει λοιπόν το κουμπί τότε θα δει το ανάλογο μήνυμα

<span id="page-27-0"></span>**Figure 21: Εισαγωγή Χρήστη Στην Λίστα Για Μάχες**

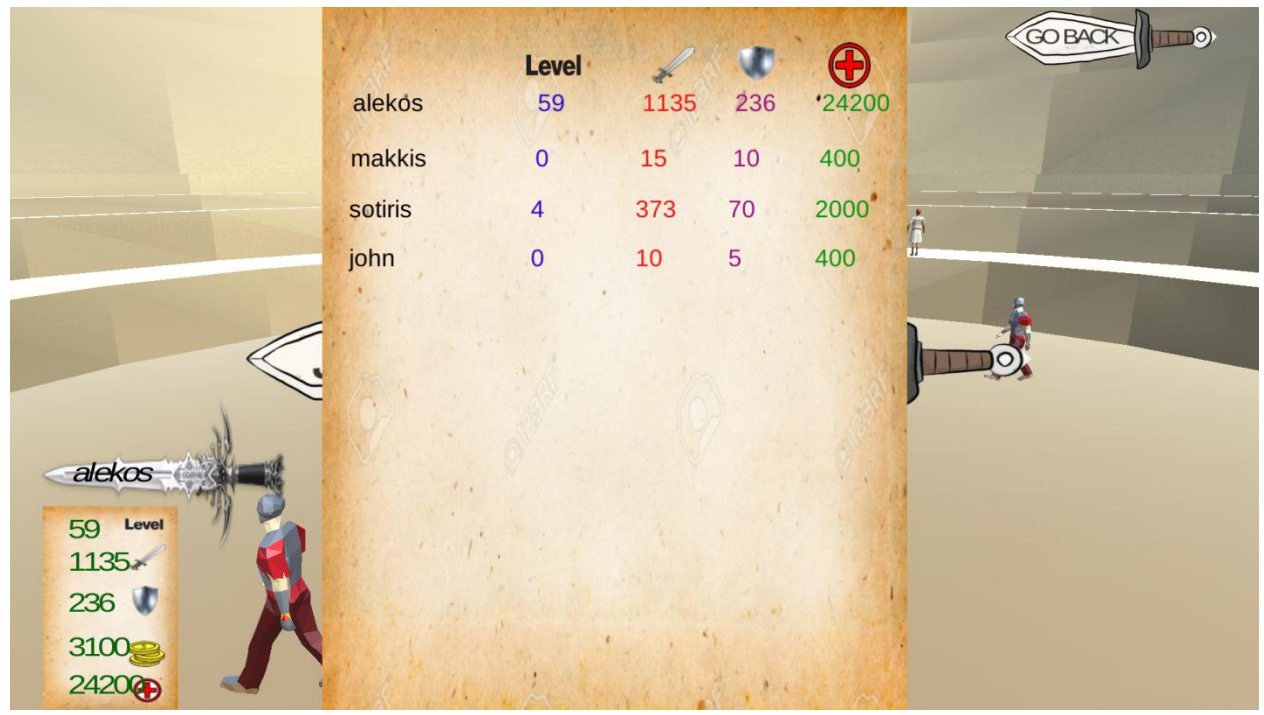

Αντιθέτως, εάν πατήσει το κουμπί Fight θα δει την λίστα με τους εγγεγραμμένους χρήστες.

<span id="page-28-0"></span>**Figure 22: Λίστα Με Χρήστες Που Δήλωσαν Ότι Θέλουν Να παλέψουν**

Εδώ μπορεί να δει πέρα από το όνομα του κάθε χρήστη και τα στατιστικά του για να ξέρει αν μπορεί να τον νικήσει ή όχι. Πατώντας πάνω σε κάποιον αντίπαλο εάν τον νικήσει τότε θα δει το ακόλουθο μήνυμα στην οθόνη του.

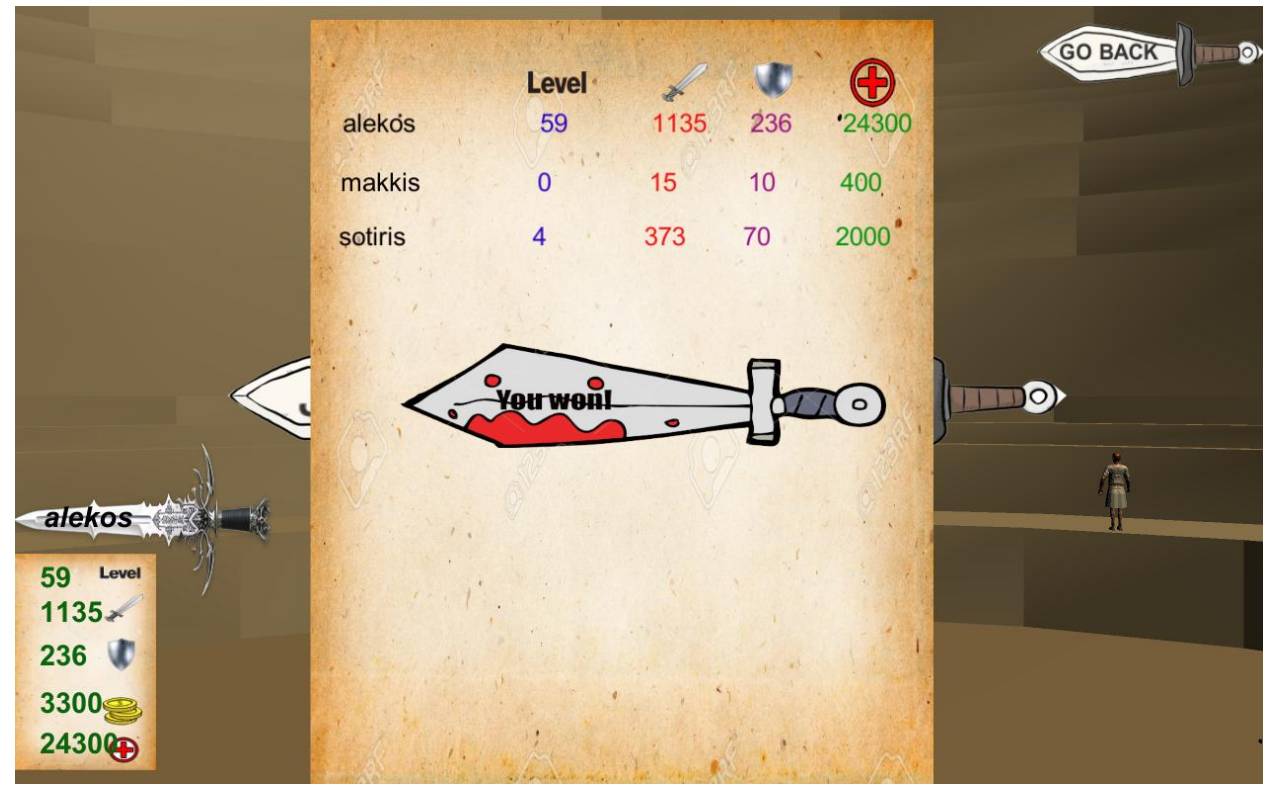

<span id="page-29-0"></span>**Figure 23: Εικόνα Νίκης Μετά Την Μάχη**

Όταν λοιπόν νικήσει τότε αυτόματα θα κερδίσει χρήματα, ζωή και level και επίσης ο αντίπαλος που έχασε διαγράφεται αυτόματα από την λίστα.

Εάν όμως παλέψει με κάποιον και χάσει θα δει το ακόλουθο μήνυμα στην οθόνη του.

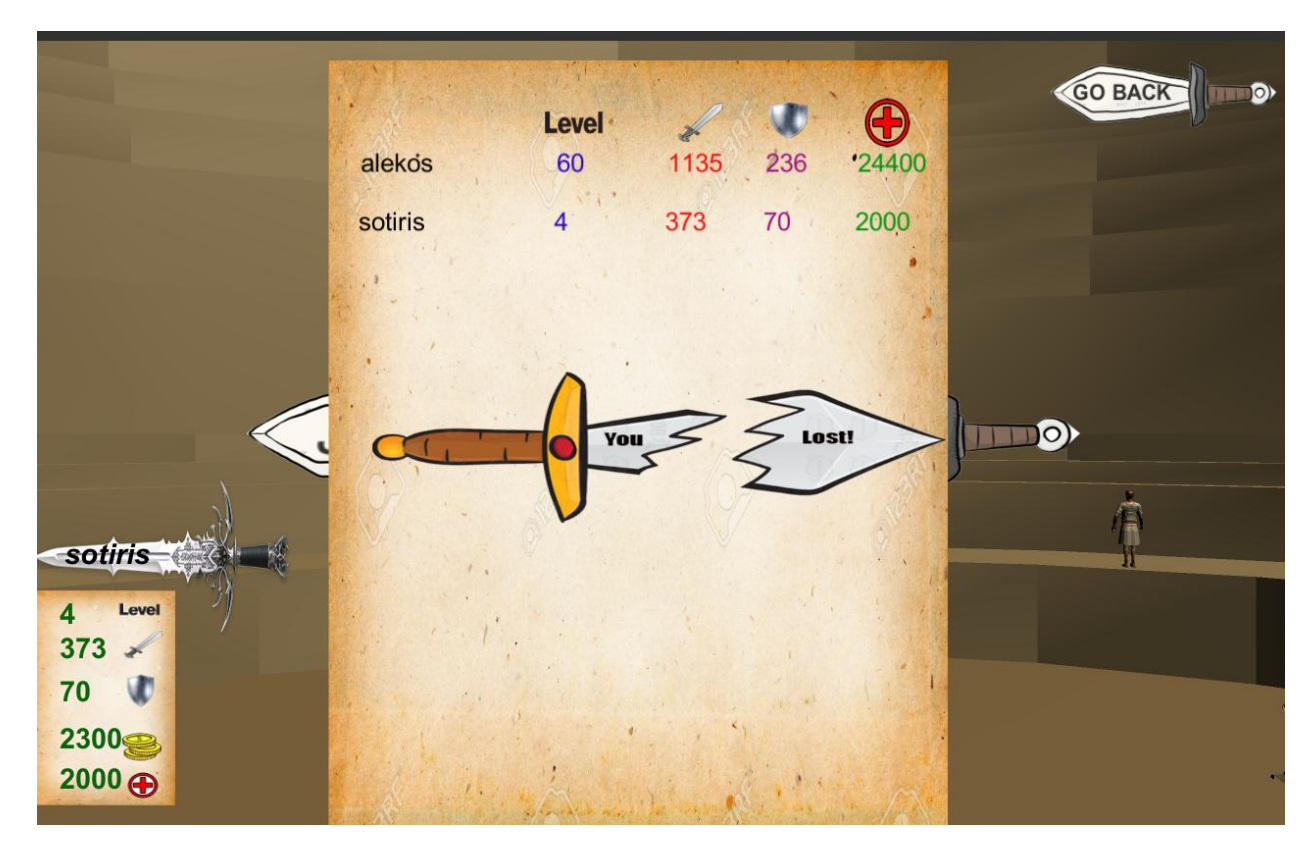

<span id="page-30-0"></span>**Figure 24: Εικόνα Ήττας Μετά Την Μάχη**

Δεν θα γίνει καμία ενέργεια εις βάρος του χρήστη σε αυτήν την περίπτωση.

### <span id="page-31-0"></span>**4 Κώδικας Παιχνιδιού Ανά Σκηνή**

Στο συγκεκριμένο κεφάλαιο θα αναλυθούν βασικά κομμάτια κώδικα που ήταν πολύ σημαντικά για την δημιουργία του παιχνιδιού.

#### <span id="page-31-1"></span>**4.1 Σκηνή 1**

Το κύριο κομμάτι στην πρώτη σκηνή είναι η εγγραφή και η εισαγωγή του χρήστη στο παιχνίδι. Χρειάστηκαν δύο scripts στην Unity για να το πετύχουν αυτό και φυσικά χρειάστηκε ένα php script για να αποθηκευτούν τα δεδομένα στην βάση.

Το πρώτο script είναι ο σχεδιασμός της φόρμας για να μπορεί να βάλει τα στοιχεία του ο χρήστης. Αρχικά σε όλα τα scriptsπρέπει να εισαχθούν βιβλιοθήκες στην αρχή.

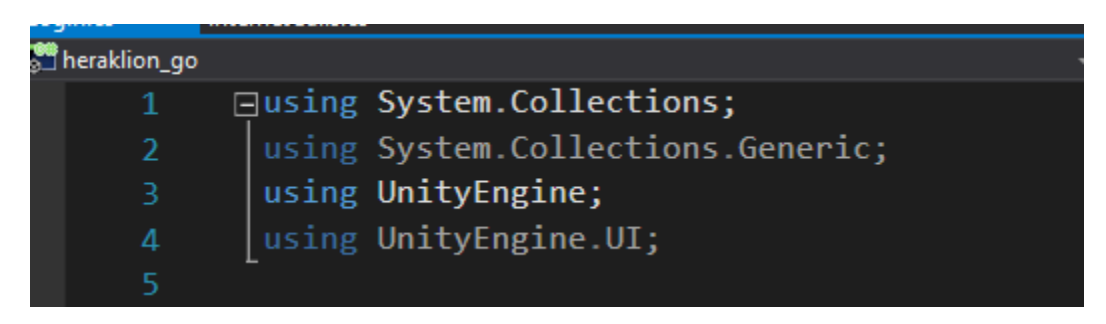

#### <span id="page-31-2"></span> **Figure 25: Unity Libraries**

Έπειτα, το συγκεκριμένο script στηρίζεται στην function OnGUI η οποία έχει να κάνει με το γραφικό περιβάλλον στην Unity οπότε στην περίπτωση μας με την φόρμα.

```
void OnGUI()
 GUIStyle style = new GUIStyle();
 style.richText = true;<br>if (message != "")
     GUILayout.Box(message);
 GUILayout.BeginArea(new Rect((Screen.width / 2) -350, (Screen.height / 2) - 200,500, 256), GUIContent.none, "box");
 GUILayout.BeginHorizontal();
 GUILayout.Label("<size=30><color=white>Username</color> </size>",style);
 user = GUI.TextArea(new Rect(200, 10, 300, 35), user, 10);
 .<br>//user = GUILayout.TextField(new Rect(65, 10, 100, 25), user);
 GUILayout.EndHorizontal();
 GUILayout.BeginHorizontal();
 GUILayout.Label("<size=30><color=white>Password</color> </size>",style);
 password= GUI.PasswordField(new Rect(200, 45, 300, 35), password, \sqrt[n*]{[0]}, 20);<br>//password = GUILayout.PasswordField(password, '*');
 GUILayout.EndHorizontal();
 if (GUILayout.Button("Login", GUILayout.Height(30)))
     if (user == "" || password == "")
          StartCoroutine(wait());
          calls.DoLogin(user, password);
          Debug.Log("patises to login");
```
<span id="page-32-0"></span>**Figure 26: Κώδικας Για Την Φόρμα Login**

Εδώ λοιπόν αυτό που βλέπουμε περιληπτικά είναι η δημιουργία της φόρμας μέσω της εντολής *GUILayout.Label*και *Gui.TextArea*. Μετά για να ελεγχθεί εάν έχουν εισαχθεί και τα δύο στοιχεία υπάρχει μια συνθήκη η οποία ελέγχει αν δεν έχουν μπει τα στοιχεία και πηγαίνει μέσω της εντολής *StartCoroutine* στην function *wait* η οποία εμφανίζει μια εικόνα που στην περίπτωση του λάθους είναι ένα κόκκινο Χ με την εντολή onomaeikonas.SetActive(true) και κάνει refreshτην σκηνή μέσω της εντολής *UnityEngine.SceneManagement.SceneManager.LoadScene("loginregister");.*

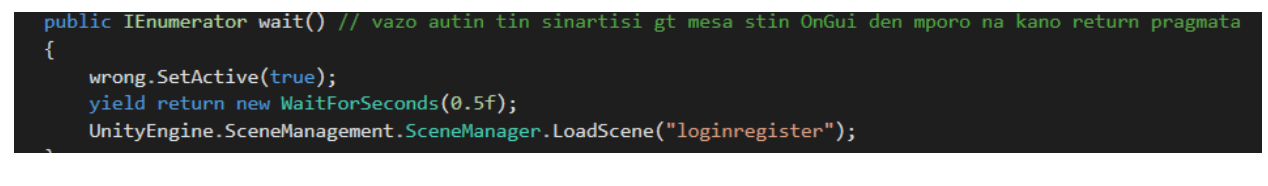

<span id="page-32-1"></span>**Figure 27: Η Εντολή SetActive**

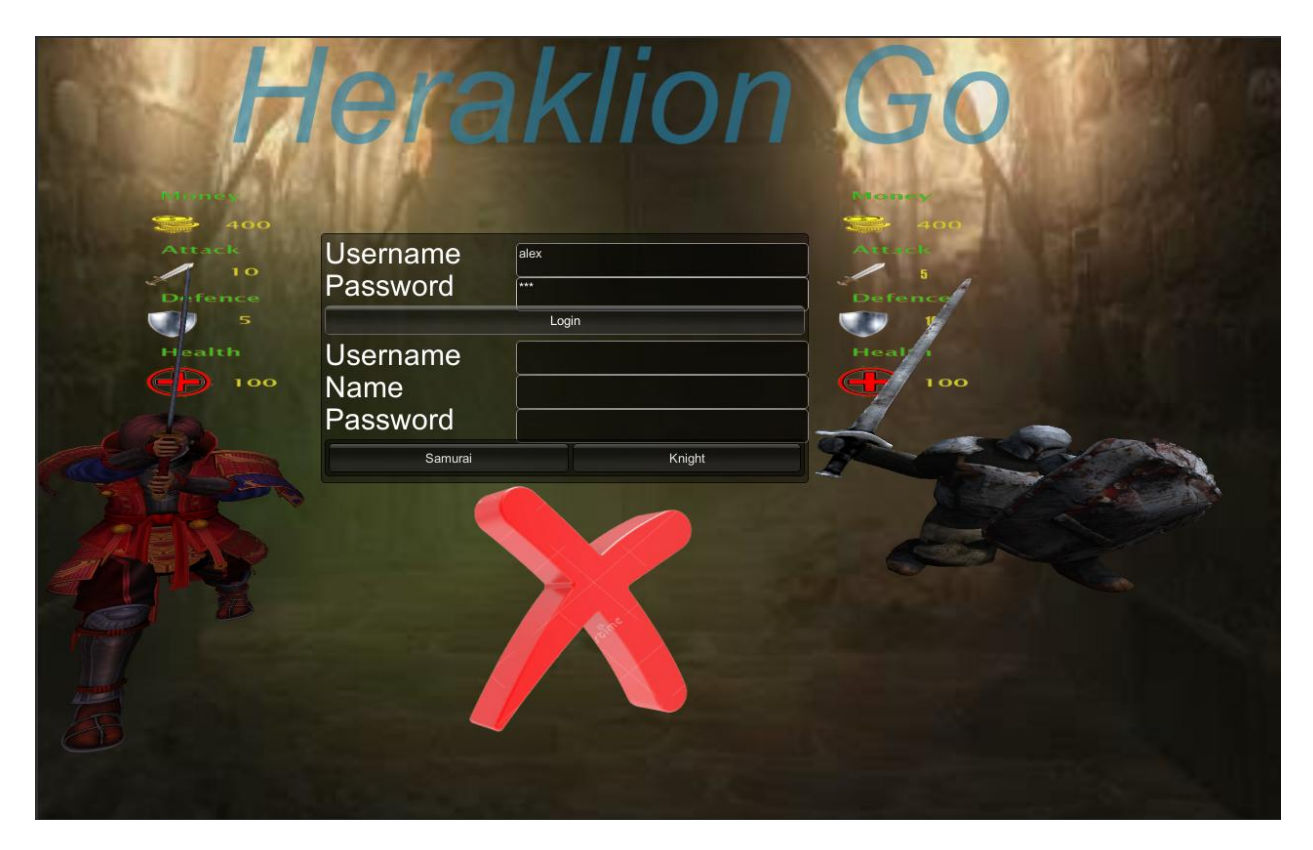

**Figure 28: Εικόνα Λανθασμένων Στοιχείων Εγγραφής Ή Εισαγωγής Χρήστη Στο Παιχνίδι**

<span id="page-33-0"></span>Εάν όμως τα στοιχεία είναι σωστά που δίνει ο χρήστης θα καλεστεί η συνάρτηση DoLogin η οποία θα πάρει τα στοιχεία user και password που θα δώσει ο χρήστης.

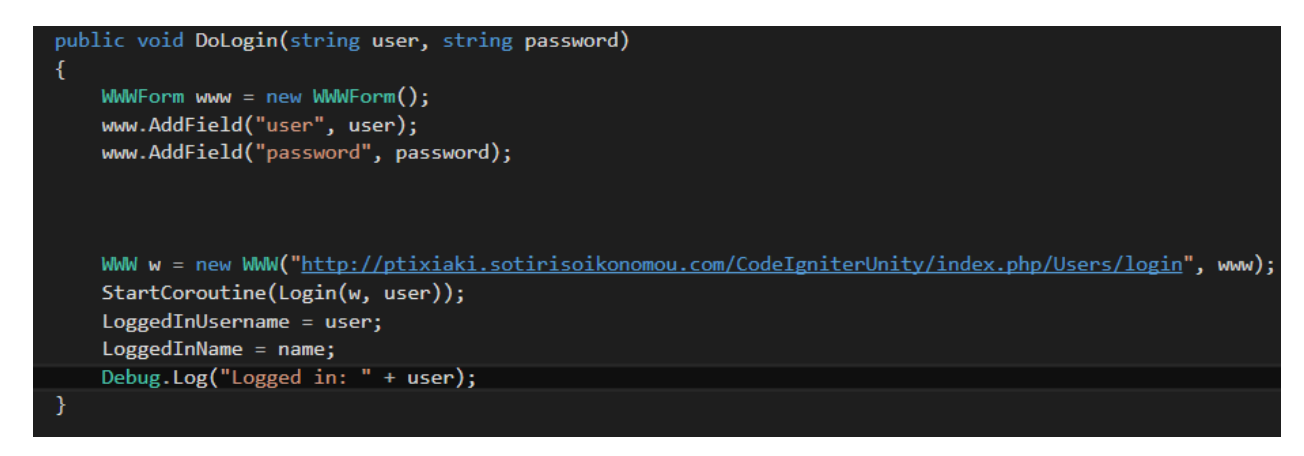

**Figure 29: Η Συνάρτηση DoLogin**

<span id="page-33-1"></span>Μέσω της εντολής WWW δίνει τα στοιχεία που υπάρχουν στα πεδία*www.AddField* στην συγκεκριμένη σελίδα η οποία είναι η login function της PHP.

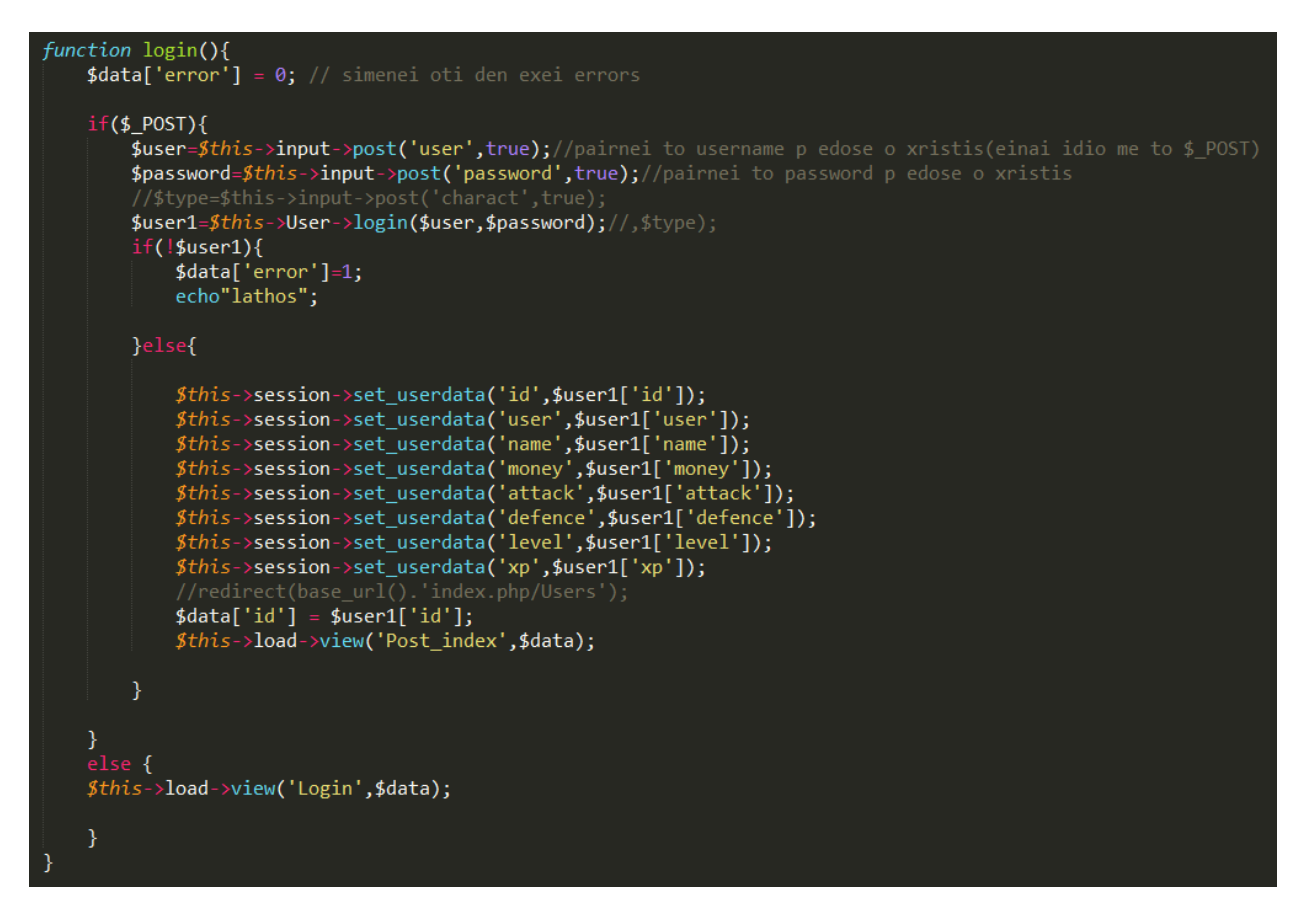

<span id="page-34-0"></span>**Figure 30: Η Συνάρτηση Login Στον Controller Του Framework Της PHP**

Στην function login έρχονται τα στοιχεία από την Unity(username , password) και ελέγχονται αν είναι σωστά μέσω της γραμμής *\$user1=\$this->User->login(\$user,\$password);//,\$type);* η οποία πηγαίνει στην function της επόμενης εικόνας όπου γίνεται ο έλεγχος.

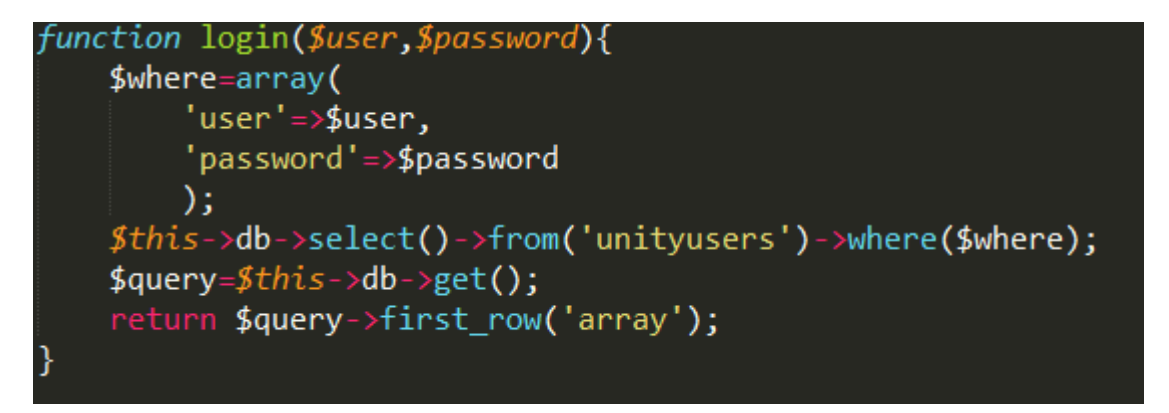

<span id="page-34-1"></span>**Figure 31: Η Συνάρτηση Login Στο Model Του Framework Της PHP**

Όταν τα στοιχεία επιστρέψουν στην Unity τότε καλείτε η συνάρτηση *login* μέσω της εντολής *StartCoroutine*.

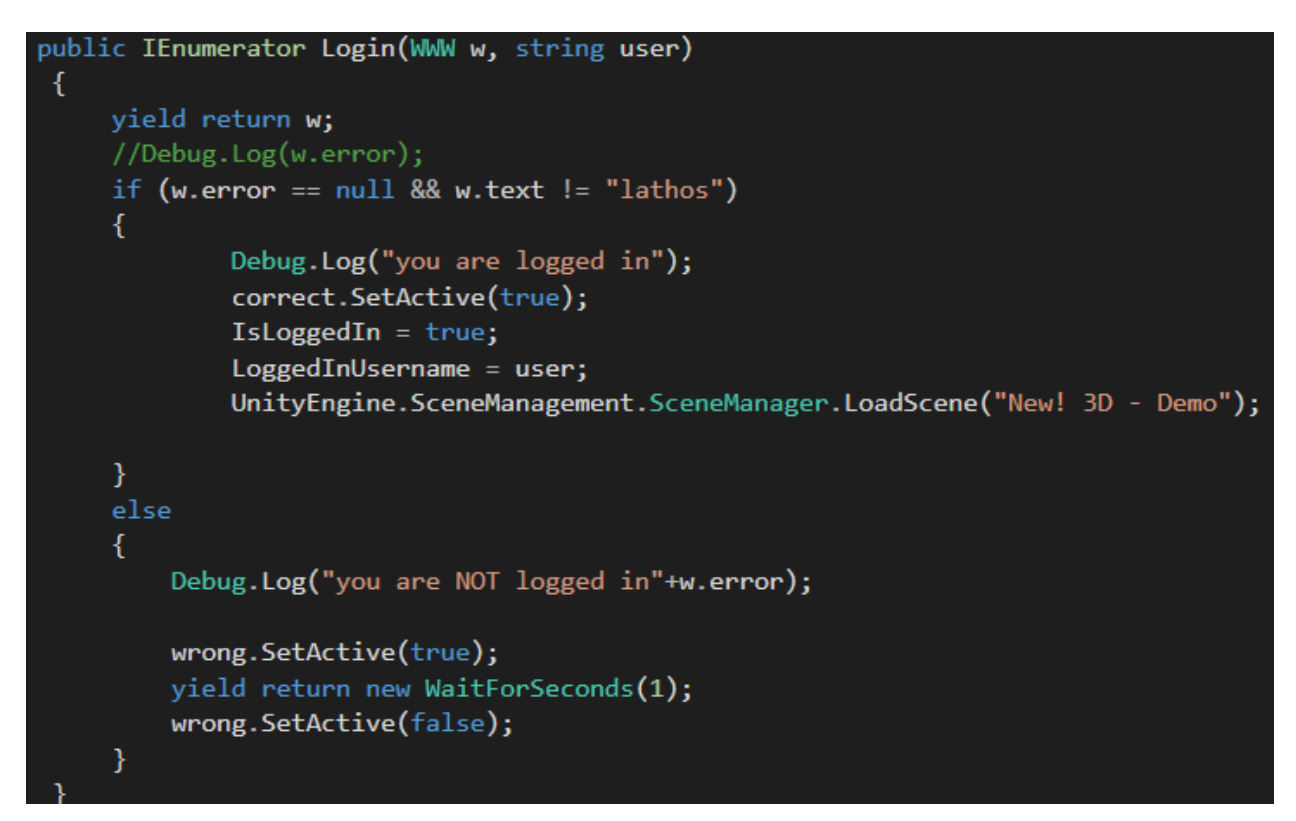

<span id="page-35-0"></span>**Figure 32:'Ελεγχος Για Σωστά Δεδομένα Εισαγωγής Στο Παιχνίδι Του Χρήστη**

Ανάλογα εάν επιστρέψει false η PHP τότε θα δείξει το κόκκινο Χ πάλι και θα κάνει refresh την σκηνή. Αλλιώς θα δείξει ένα πράσινο τικ και θα πάει στην επόμενη σκηνή.

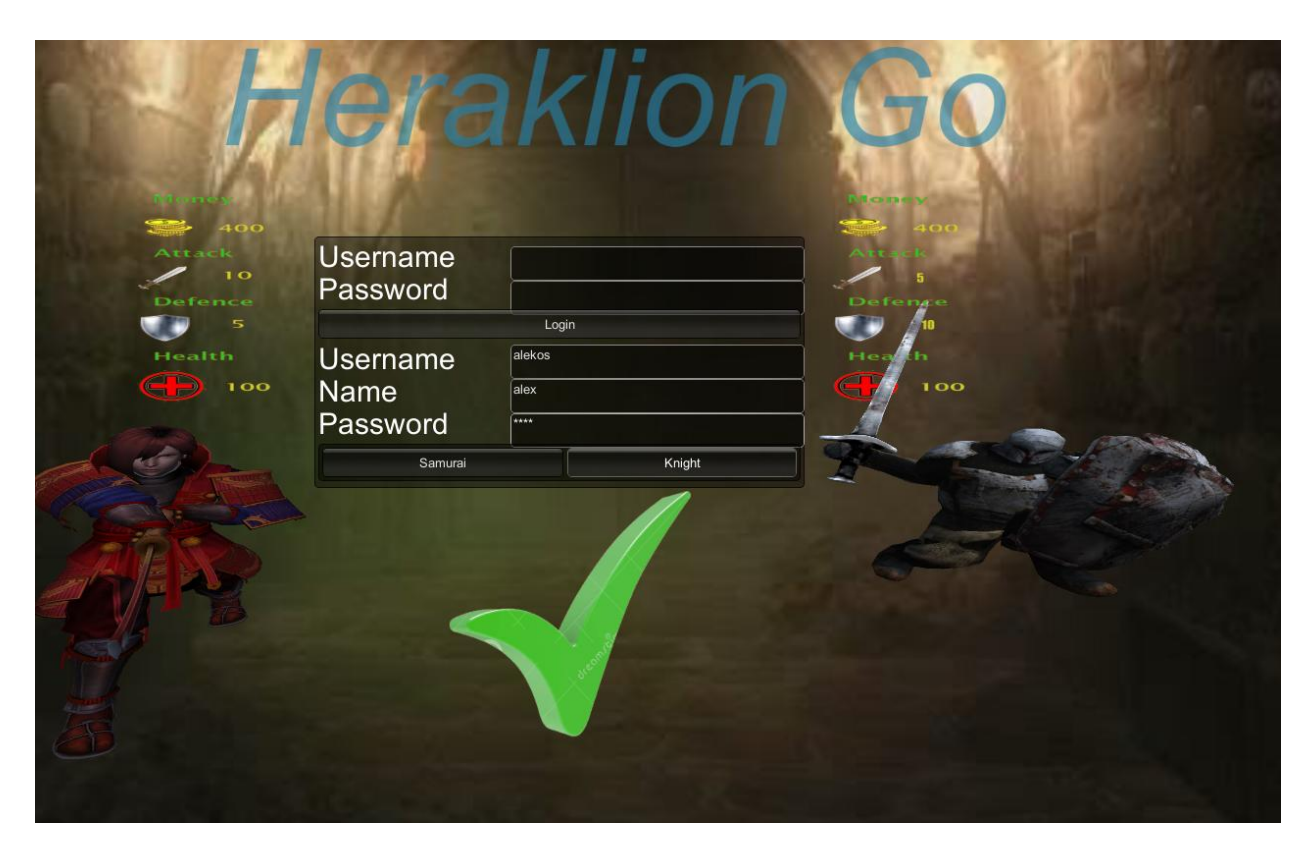

**Figure 33:Εικόνα Σωστών Στοιχείων Εισαγωγής Του Παιχνιδιού Από Τον Χρήστη**

<span id="page-36-0"></span>Υπάρχει ακόμα και η εγγραφή του χρήστη και η λογική του κώδικα είναι σχεδόν η ίδια με την μόνη διαφορά ότι δεν ελέγχεται εάν τα στοιχεία που έδωσε είναι λάθος ή σωστά αλλά να περάσει τα στοιχεία στην βάση δεδομένων μέσω της PHP.

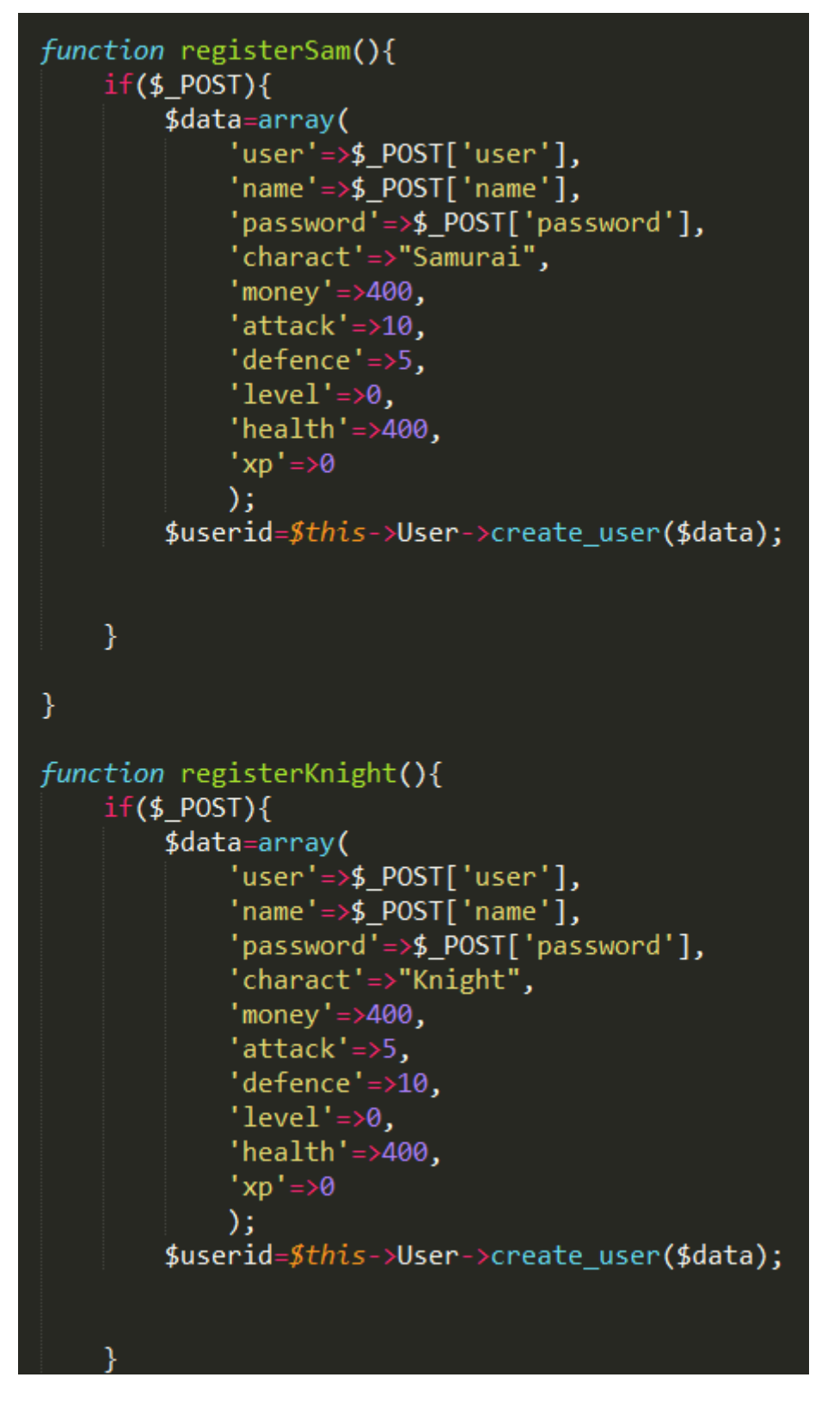

<span id="page-37-0"></span> **Figure 34: Εγγραφή Χρήστη Στον Controller Του Framework Της PHP**

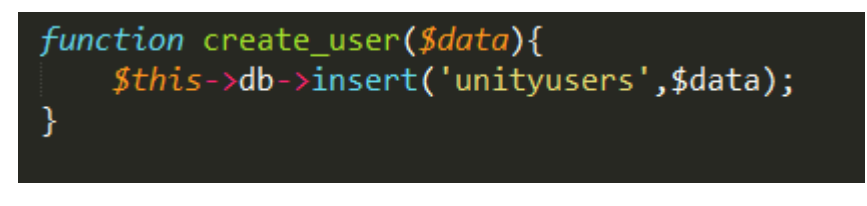

<span id="page-38-1"></span> **Figure 35: Εισαγωγή Δεδομένων Χρήστη Στην Βάση Δεδομένων**

#### <span id="page-38-0"></span>**4.2 Σκηνή 2**

Η δεύτερη σκηνή είναι ο χάρτης. Σχεδόν όλη η σκηνή είναι έτοιμη από ένα Asset στην Unity.Τα κομμάτια που προστέθηκαν είναι τα στατιστικά του παίκτη τα οποία τα παίρνει η Unity από την βάση δεδομένων.

Χρησιμοποιώντας την *WWW*εντολή της Unity στέλνουμε ποιος παίκτης είναι αυτός που θέλουμε να πάρουμε τα στατιστικά του στην function *guser* της PHP

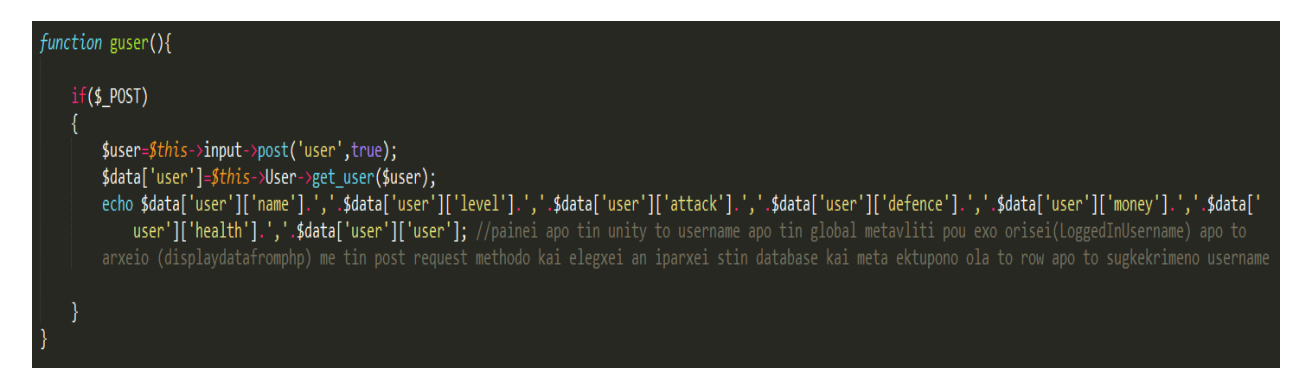

**Figure 36: Εκτύπωση Όλων Των Στατιστικών Του Παίχτη Από Την Βάση Δεδομένων**

<span id="page-38-2"></span>Έπειτα με την εντολή *split* χωρίζεται όλο το echo της php σε κομμάτια κάθε φορά που η εντολή βρίσκει το ",".Οπότε ξέροντας ότι για παράδειγμα το πρώτο στοιχείο πριν βρει το "," είναι το name του χρήστη το βάζει σε ένα text και το κάνει display στην οθόνη.

```
IEnumerator WaitForRequest(WWW www)
yield return www;
// check for errors
if (www.error == null)
    //Assign the data that was fetched to the variable answer
     answer = www.text.ToString();stats = answer.Split(","[0]); // PAIRNEI APO TON CONTROLLER TIS PHP STIN FUNCTION guser TO $data kai opou vlepei ',' to vazei se ena keli tou pinaka
     warriorname = stats[0]; // to namedbUser = stats[6]; // to username
    dbMoney = stats[4]; // ta lefta
    Debug.Log("WWW Error: " + www.error);
```
#### <span id="page-39-0"></span>**Figure 37: Η Εντολή Split**

| void OnGUI()                                                                                                    |                                                                 |
|----------------------------------------------------------------------------------------------------|-----------------------------------------------------------------|
| $lvl.text = stats[1];$<br>$\text{atc.text} = \text{stats[2]}$<br>$def.text = stats[3];$<br>$cash.text = stats[4];$<br>$hp.text = stats[5];$ | namee.text = stats[0]; //emfanizei apo tin vasi mou ta stoixeia |

<span id="page-39-1"></span>**Figure 38: Τα Text Objects Στα Οποία Φαίνονται Τα Στατιστικά Του Χρήστη**

Τα αντικείμενα σε κάθε σκηνή διαγράφονται μαζί με τα δεδομένα που κρατάνε όταν αλλαχθεί η σκηνή. Οπότε για να μείνουν τα στατιστικά του παίκτη καθ' όλη την διάρκεια του παιχνιδιού χρησιμοποιείται στην function *Start* η οποία ενεργοποιείται όταν ξεκινάει η σκηνή, η εντολή

#### DontDestroyOnLoad(this.gameObject);

<span id="page-39-2"></span>**Figure 39: ΗΕντολή DontDestroyOnLoad**

#### <span id="page-40-0"></span>**4.3 Σκηνές 3 και 7**

Στις συγκεκριμένες σκηνές ο κώδικας ήταν ήδη τροποποιημένος από τις τεχνολογίες που χρησιμοποιούνται. Δηλαδή, το μόνο που έχουν αυτές οι σκηνές είναι τα 3D μοντέλα τα οποία είναι σε augmentedreality λόγω της Vuforia.

Η μόνη παρέμβαση που υπάρχει είναι τα κουμπιά στην κάθε σκηνή τα οποία πατώντας τα, μέσω της εντολής UnityEngine.SceneManagement.SceneManager.LoadScene(""); ανακατευθύνουν τον παίκτη στις ανάλογες σκηνές.

#### <span id="page-40-1"></span>**4.4 Σκηνές 5 και 6**

Στις δύο αυτές σκηνές σε κάθε όπλο που υπάρχει, είτε είναι σπαθί, είτε ασπίδα, υπάρχει ένα script που είναι πάνω σε κάθε gameobject.

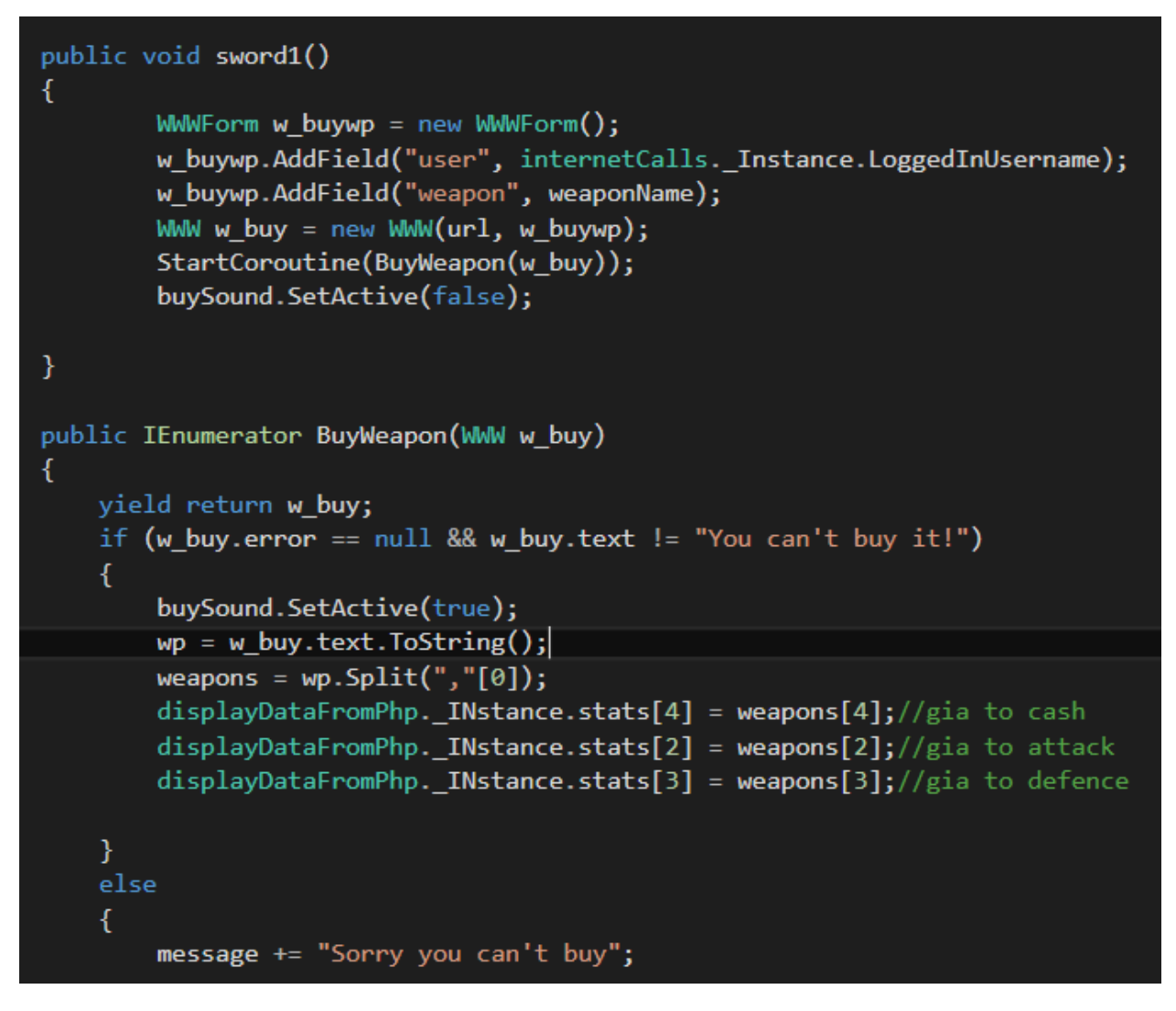

<span id="page-41-0"></span>**Figure 40: BuyWeapons Script**

Φυσικά χρησιμοποιείται η εντολή WWW αφού πρέπει να σταλούν το username του χρήστη και το όνομα του όπλου online έτσι ώστε να γίνει έλεγχος εάν μπορεί να αγοράσει ο χρήστης το όπλο ή όχι.

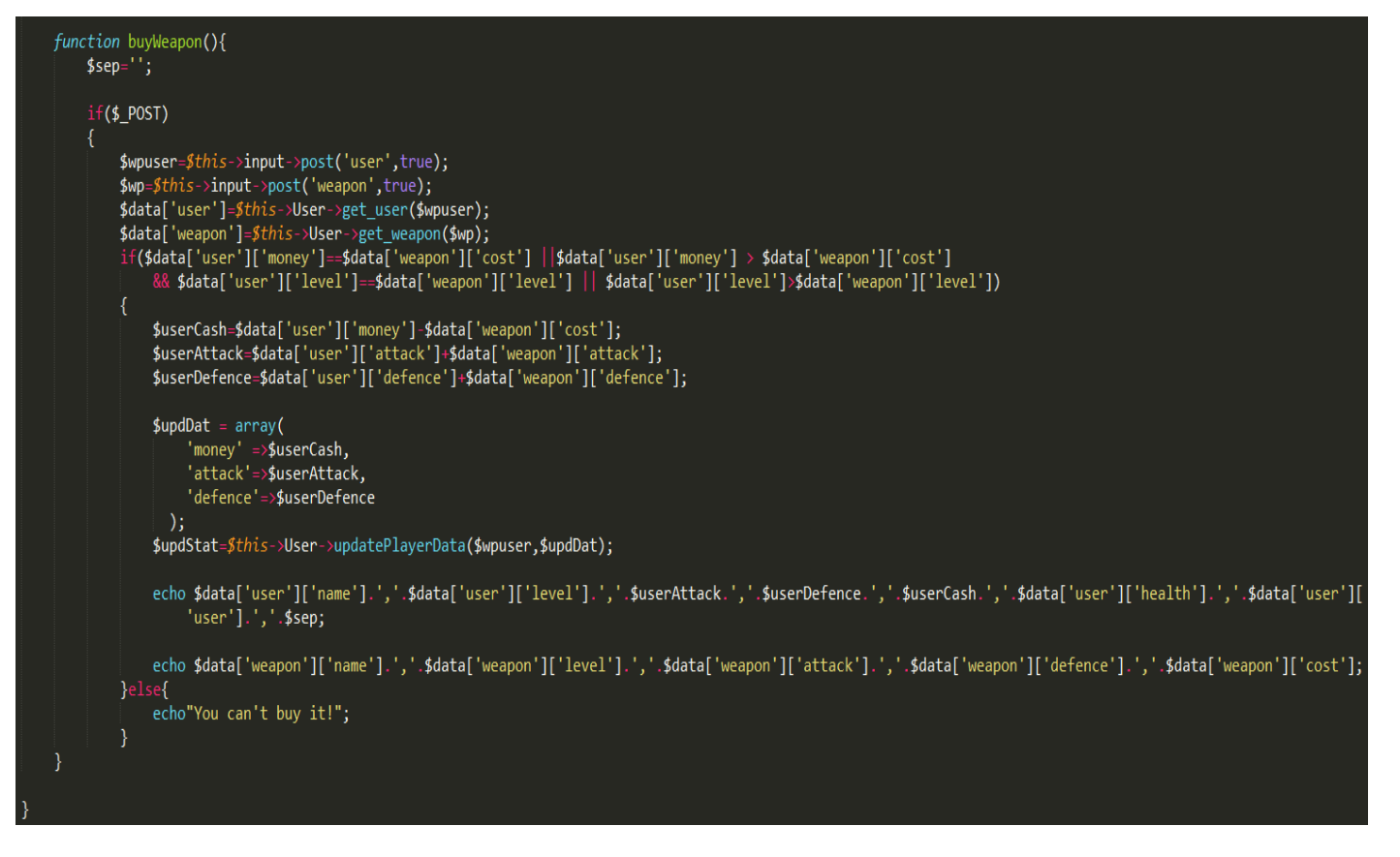

**Figure 41: Έλεγχος Αν Μπορεί Να Γίνει Αγορά Όπλου Και Αύξηση Στατιστικών**

<span id="page-42-0"></span>Η functionBuyWeapon της PHP παίρνει λοιπόν τα δύο αυτά δεδομένα και τα στέλνει στο model στην αντίστοιχη function, δηλαδή το usernameστοget\_user

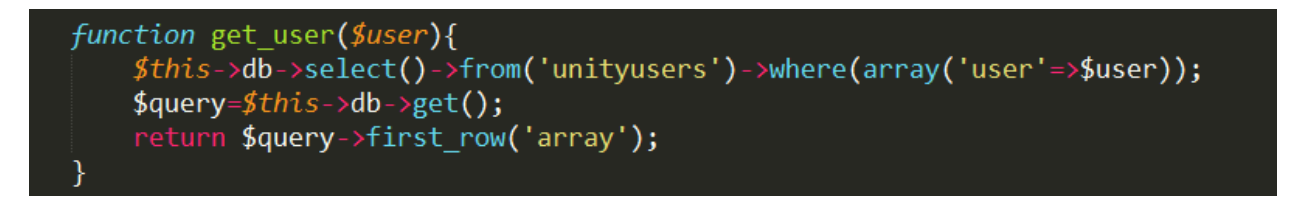

**Figure 42: Η Συνάρτηση Η Οποία Επιστρέφει Όλα Τα Στοιχεία Ενός Χρήστη**

<span id="page-42-1"></span>για να πάρει όλα τα στοιχεία του χρήστη με το συγκεκριμένο username και το όνομα του όπλου στο get\_weapon

function get weapon(\$weapon){ \$this->db->select()->from('weapons')->where(array('name'=>\$weapon));  $\frac{4}{3}$ query= $\frac{4}{3}$ this->db->get(); return \$query->first\_row('array'); ł

<span id="page-43-1"></span>**Figure 43:Η Συνάρτηση Η Οποία Επιστρέφει Όλα Τα Στοιχεία Ενός Όπλου**

για να πάρει όλα τα στοιχεία του όπλου.

Έπειτα, ελέγχει εάν ο χρήστης έχει αρκετά χρήματα ώστε να αγοράσει το όπλο και αν τηρεί επίσης την προϋπόθεση με το level.Εάν δεν την τηρεί τότε δεν γίνεται τίποτα, αλλιώς μέσω της functionUpdatePlayerData και functionUpdatePlayerLevel ,αλλάζει ανάλογα τα χρήματα, το level και την επίθεση ή την άμυνα.

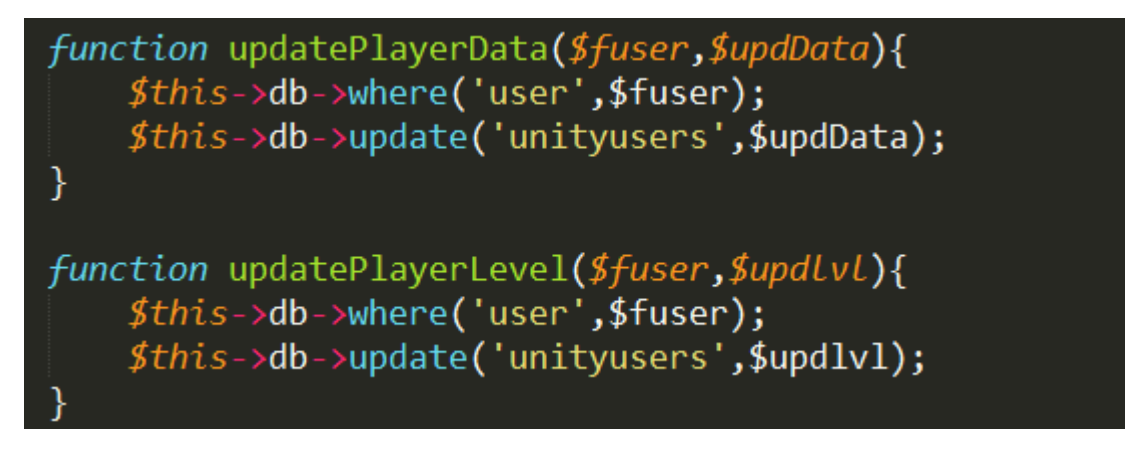

 **Figure 44:Οι Συναρτήσεις Που Αλλάζουν Τα Στατιστικά Του Χρήστη**

<span id="page-43-2"></span>Τέλος, μέσω της εντολής Split αλλάζει τα στοιχεία στην Unityμε αυτά που πήρε από την PHP.

#### <span id="page-43-0"></span>**4.5 Σκηνή 8**

Στην σκηνή αυτή αξίζει να σημειωθεί το script που εμφανίζει όλους τους χρήστες οι οποίοι είναι για μάχη στο Κολοσσαίο.

Όπως είναι αναμενόμενο αφού χρειάζονται τα στοιχεία από την βάση θα χρησιμοποιηθεί η εντολή WWW για να δοθεί στοscriptτης PHP ποιος χρήστης βλέπει εκείνη την στιγμή τους υπόλοιπους και θα γυρίσει πίσω όλους τους χρήστες που είναι εγγεγραμμένοι στο Κολοσσαίο.

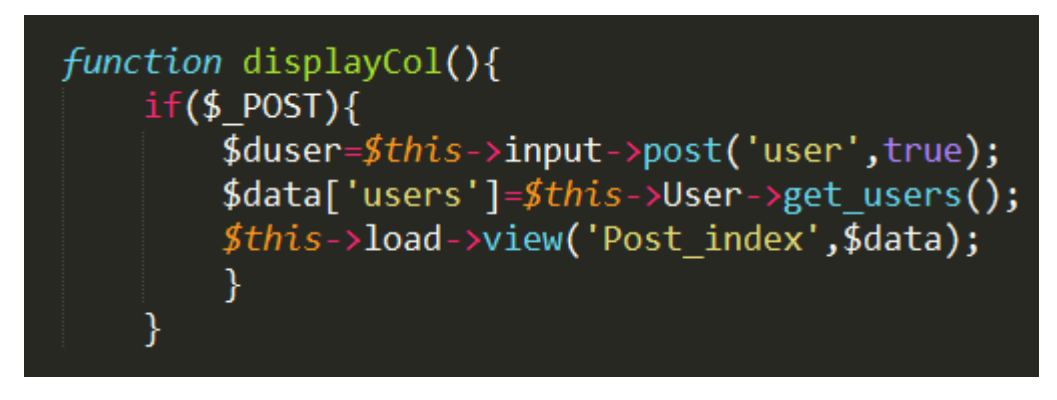

**Figure 45:Η Συνάρτηση Που Εμφανίζει Όλους Τους Χρήστες Στο Κολοσσαίο**

<span id="page-44-0"></span>Επειδή χρειάζεται να αρχίζει αυτό με το που ανοίγει η σκηνή, για αυτό είναι στην functionStart

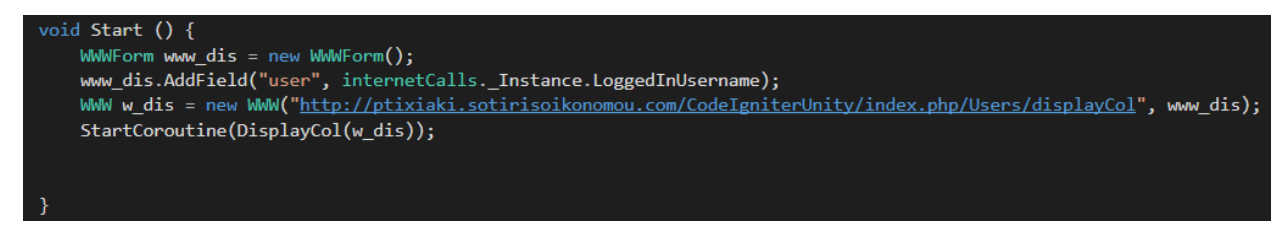

**Figure 46: Σύνδεση Της Unity Με Την Function displayCol**

<span id="page-44-1"></span>Με την βοήθεια της εντολής Split εκτυπώνονται τα αντίστοιχα στοιχεία για κάθε χρήστη στην οθόνη (Name, Level, Attack, Defense, Health).

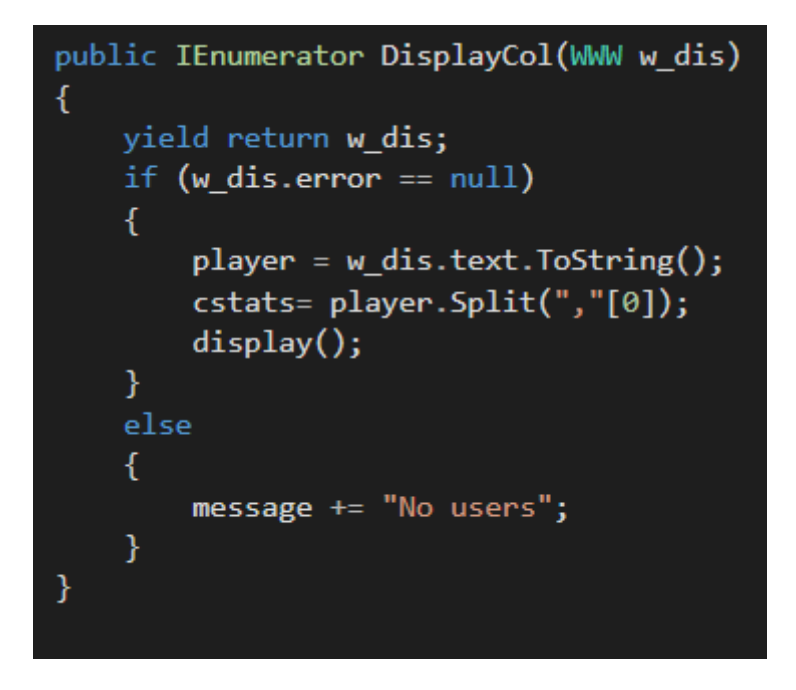

 **Figure 47:Η Χρήση Της Εντολής Split Για Την Σωστή Εμφάνιση Όλων Των Χρηστών**

<span id="page-45-0"></span>Πατώντας πάνω σε κάποιον παίκτη έτσι ώστε να μπορεί ο χρήστης να παλέψει μαζί του ενεργοποιείται η functionfight.

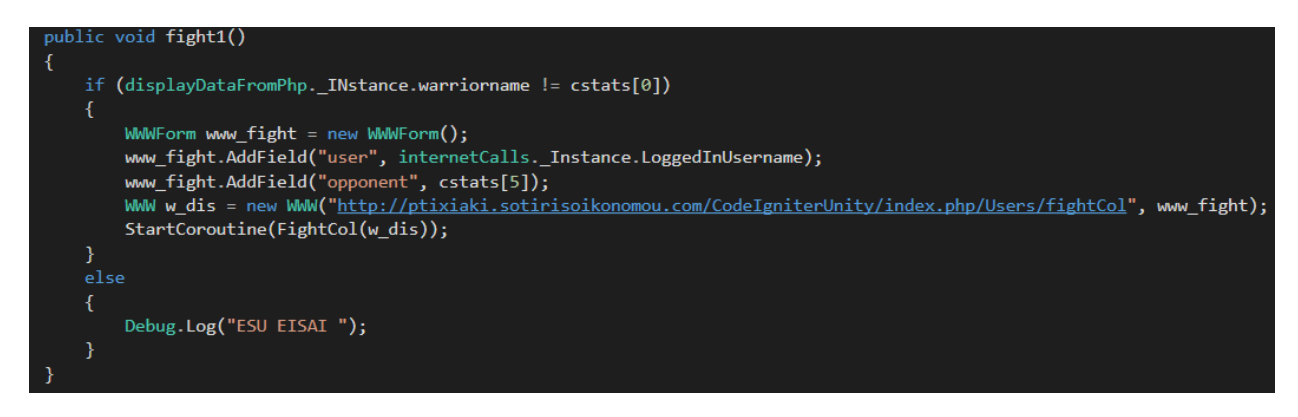

<span id="page-45-1"></span>**Figure 48:Η Συνάρτηση Fight**

Η οποία στέλνει στην PHP το όνομα του χρήστη και το όνομα του παίχτη που θέλει ο χρήστης να κάνει μάχη μαζί του για να ελέγξει ποιος θα νικήσει.

#### function fightCol(){

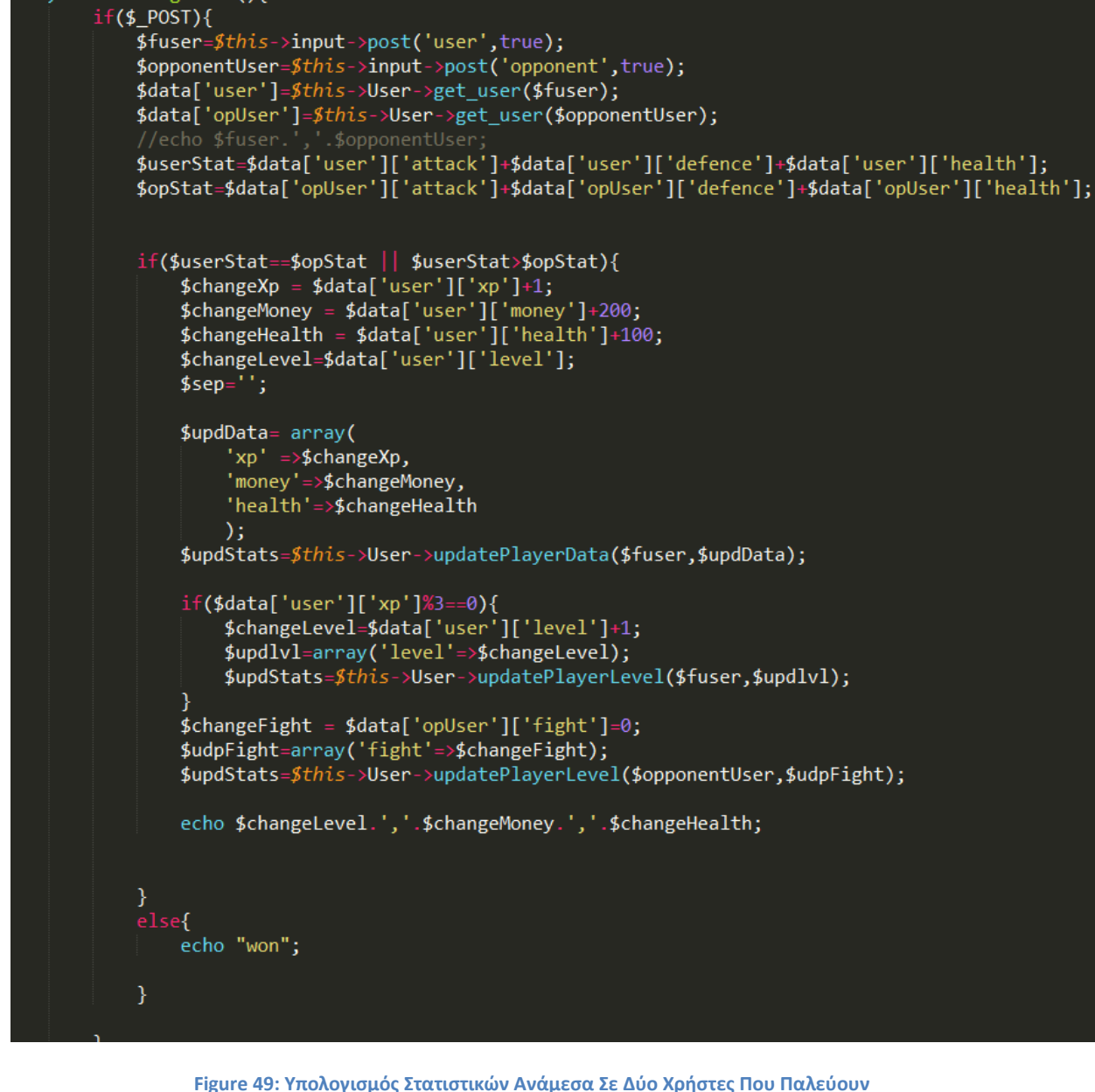

<span id="page-46-0"></span>Εάν ο χρήστης χάσει θα δει το ανάλογο μήνυμα στην οθόνη του. Εάν νικήσει θα δει επίσης το ανάλογο μήνυμα στην οθόνη του αλλά με την βοήθεια της εντολής splitθα αυξηθούν τα ανάλογα στατιστικά του και ο αντίπαλος που έχασε θα διαγραφεί από την λίστα του Κολοσσαίου.

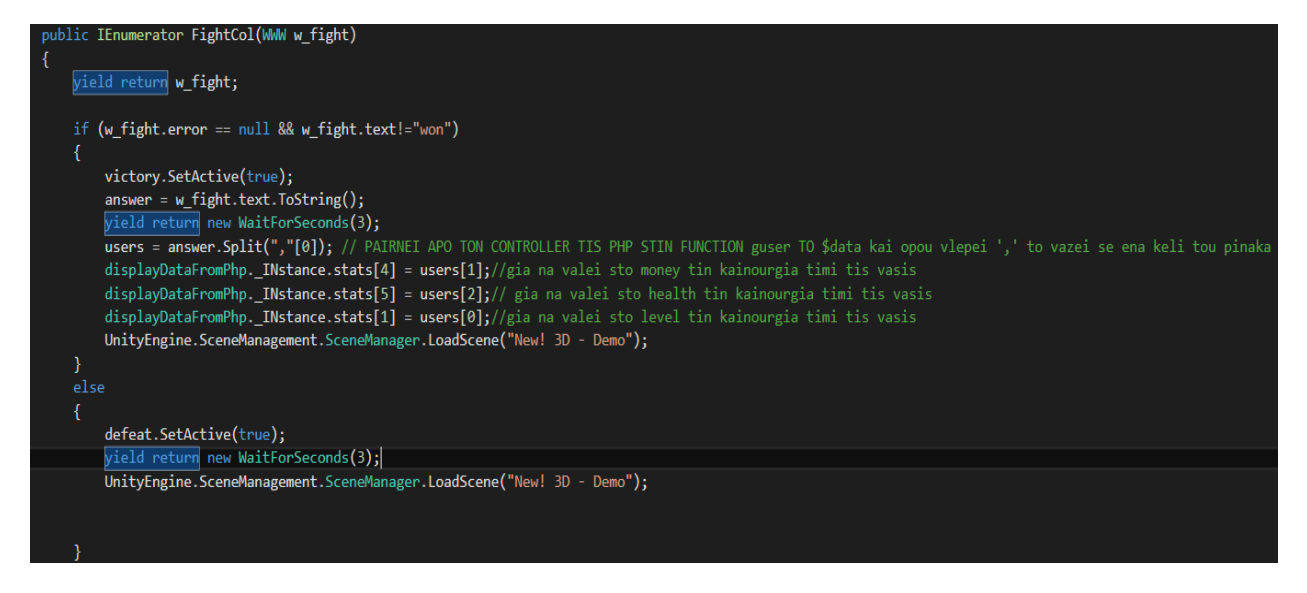

**Figure 50: Η Εντολή Split Για Την Ενημέρωση Των Στατιστικών Του Χρήστη**

### <span id="page-47-3"></span><span id="page-47-0"></span>**5 Επίλογος**

#### <span id="page-47-1"></span>**5.1 Συμπεράσματα**

Τα ηλεκτρονικά παιχνίδια είναι από τους πιο αναπτυγμένους κλάδους της πληροφορικής. Σκοπό έχουν την ψυχαγωγία των χρηστών καθώς και να δημιουργήσουν σχέσεις μεταξύ τους. Όσο προχωράει η τεχνολογία τόσο και τα παιχνίδια γίνονται πιο ωραία από άποψη γραφικών και πιο σωστά φτιαγμένα. Τα τελευταία χρόνια κιόλας έχουν αναπτυχθεί πολλές κοινότητες στο διαδίκτυο λόγω των online παιχνιδιών. Βέβαια, λόγω της συνεχής εξέλιξης των ηλεκτρονικών παιχνιδιών, οι απαιτήσεις των χρηστών είναι πιο πολλές όπως είναι αναμενόμενο και φυσικά για αυτό τώρα με τα game engines όλοι μπορούν αν ασχοληθούν να φτιάξουν ένα παιχνίδι σε αντίθεση με το παρελθόν, όταν έφτιαχναν μόνο οι εταιρείες.

#### <span id="page-47-2"></span>**5.2 Δυσκολίες Στην Υλοποίηση**

Όπως ήταν λογικό κατά την διάρκεια της δημιουργίας του παιχνιδιού υπήρχαν πολλές δυσκολίες. Λόγω της ελλιπής γνώσης μου σε θέματα προγραμματισμού χρειάστηκε να μάθω πολλά tutorials καθώς και να ρωτήσω πολλά πράγματα στο forum της unity και στο forum

stackoverflow. Λόγω και άλλων υποχρεώσεων η δημιουργία του παιχνιδιού κράτησε πολύ παραπάνω χρόνο και ήταν πιο δύσκολο το να γίνει το παιχνίδι καλύτερο.

#### <span id="page-48-0"></span>**5.3 Δυνατότητες Βελτίωσης Του Παιχνιδιού**

Βελτιώσεις πολλές, λόγω το ότι δεν είμαι καλός στον σχεδιασμό, θα χρειαστεί το interface του παιχνιδιού. Για παράδειγμα το login-register form θα μπορούσε να ήταν κάτι καλύτερο από ένα απλό τετράγωνο. Άλλο παράδειγμα είναι το avatar στην σκηνή με τον χάρτη. Θα μπορούσε να ήταν στην θέση του ένας samurai ή ένας knight,ανάλογα τι έχει διαλέξει ο χρήστης, και με animation να περπατούσε στον χάρτη.

Επίσης βελτιώσεις θα μπορούσαν να γίνουν στις μάχες. Δηλαδή εάν ο αντίπαλος είναι πιο δυνατός να υπήρχε ένα ποσοστό νίκης και όχι να νικούσε πάντα. Έτσι θα είχαν ευκαιρία όλοι να ανεβάσουν τα στατιστικά τους.

#### <span id="page-49-0"></span>5.4 ΒΙΒΛΙΟΓΡΑΦΙΕΣ

en.wikipedia.org